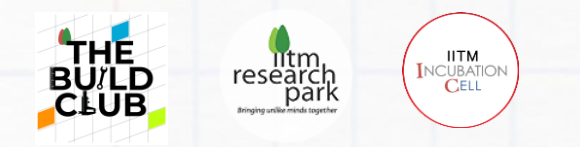

# **DEXTER BASE DOCUMENT**

The purpose of this document is to familiarize yourself with the functionalities of DEXTER, a custom-built embedded processor built exclusively for your Build Club experiments

This document has three parts:

- **Dexter Quick Reference Guide**
- **STM IDE Installation guide**
- **Dexter User Functions**

(click the part you'd like to read)

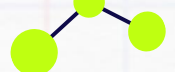

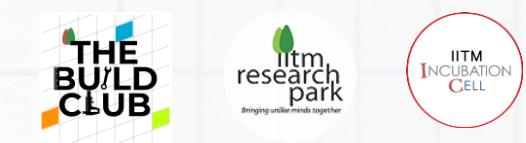

# **DEXTER**

# **an Embedded Controller Platform**

# **Quick reference guide**

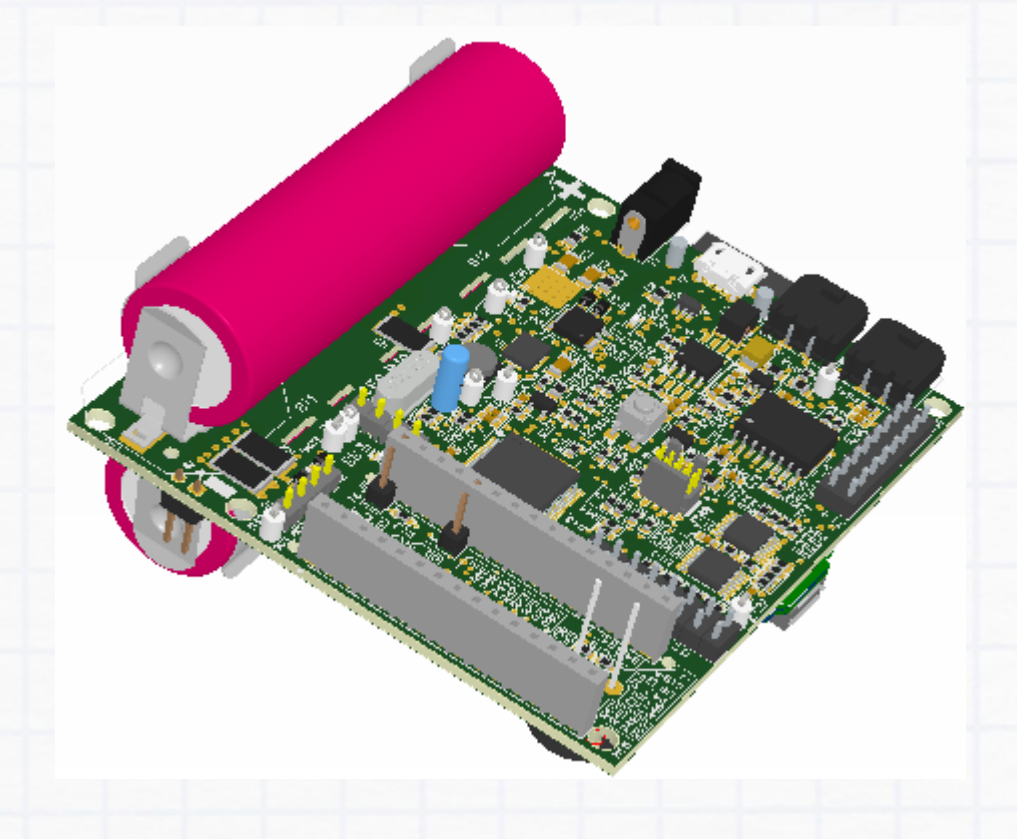

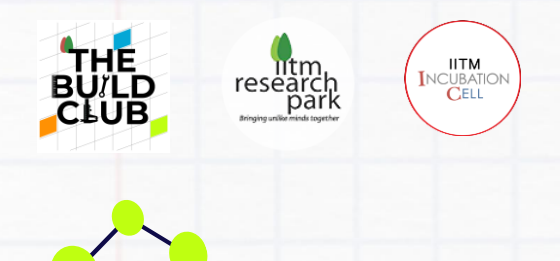

### **Table of Contents**

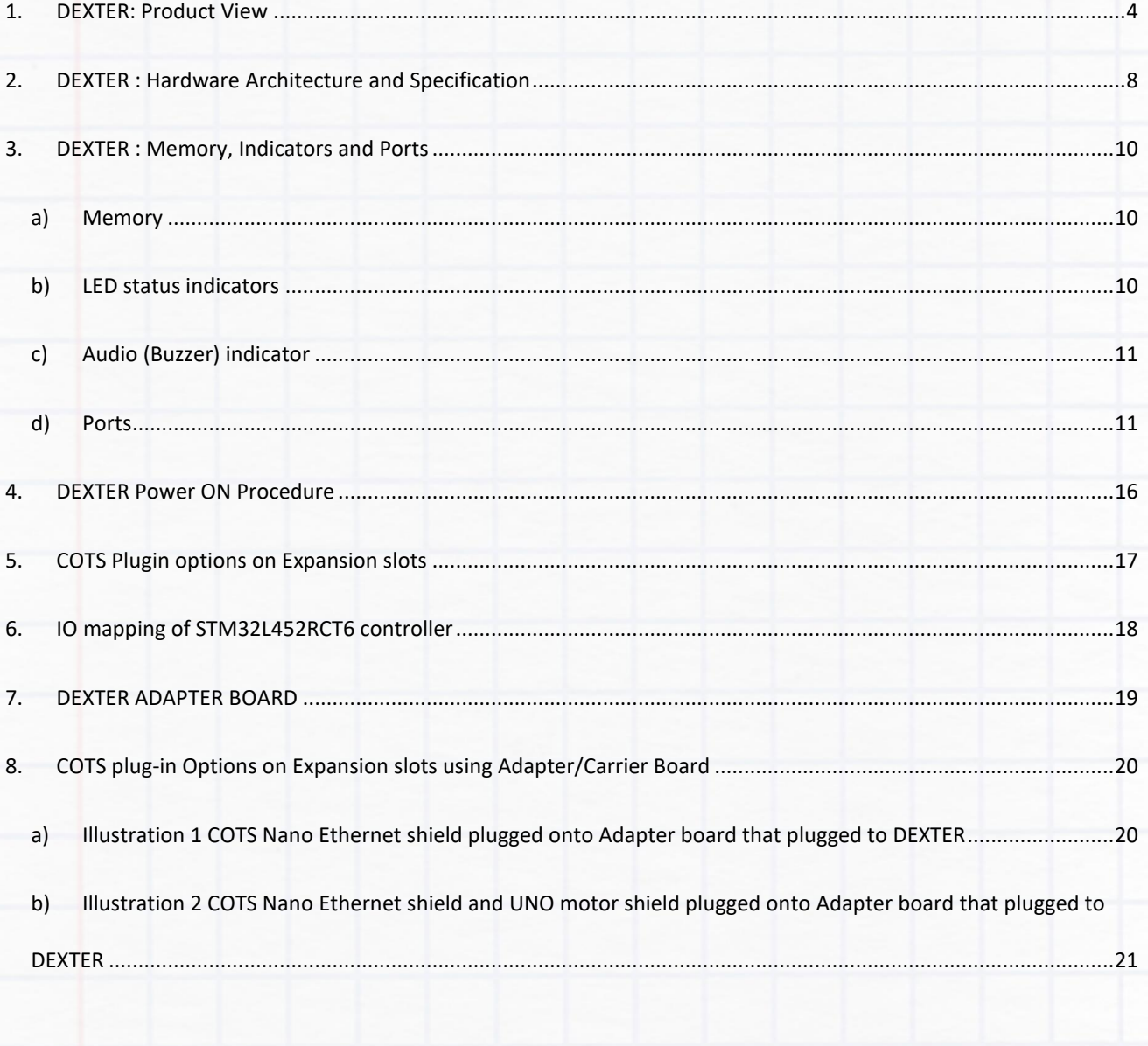

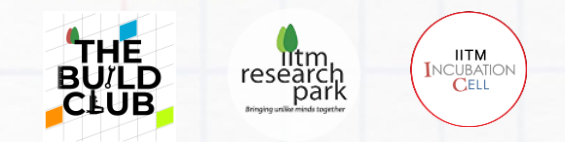

### **DEXTER: Product View**

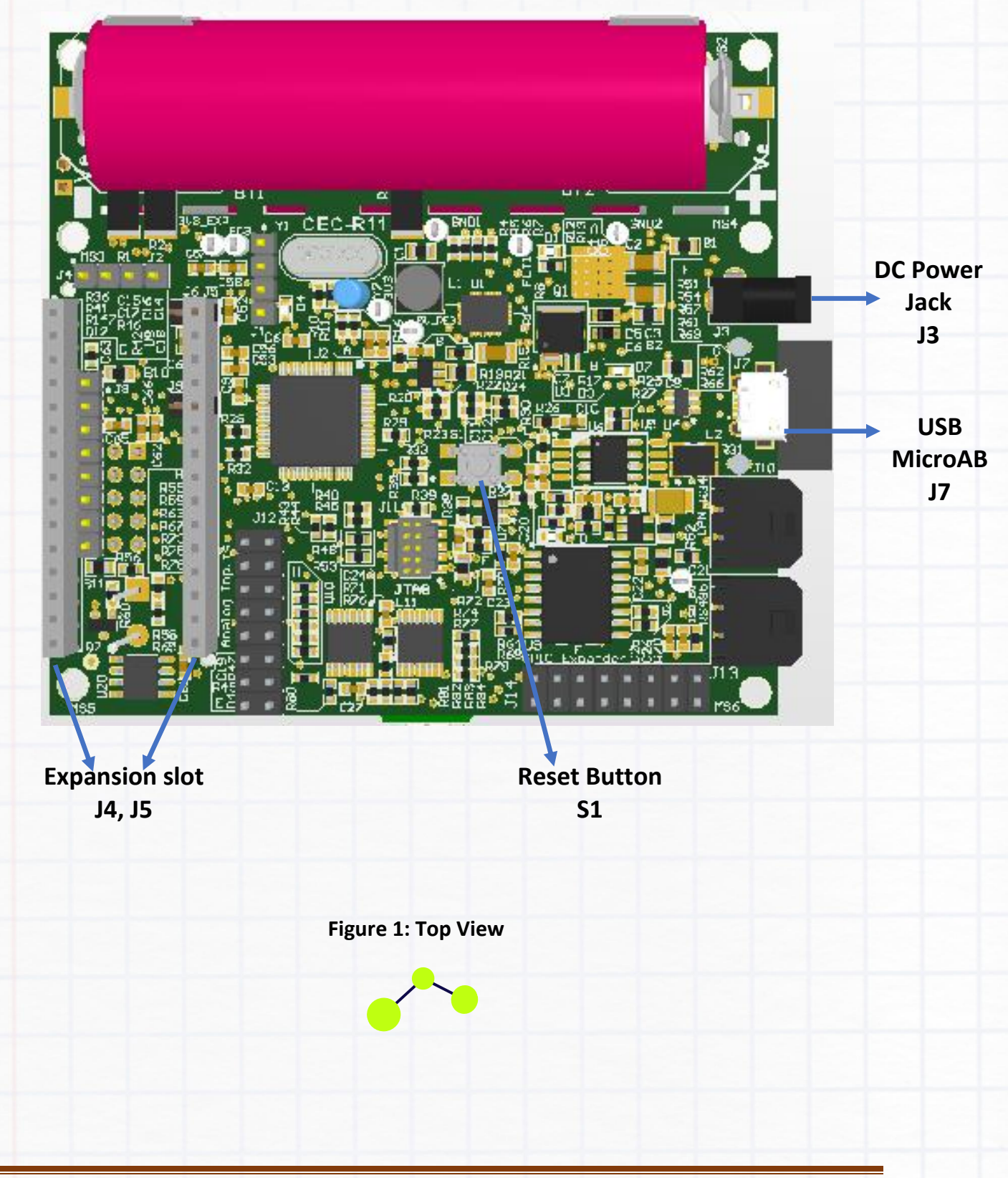

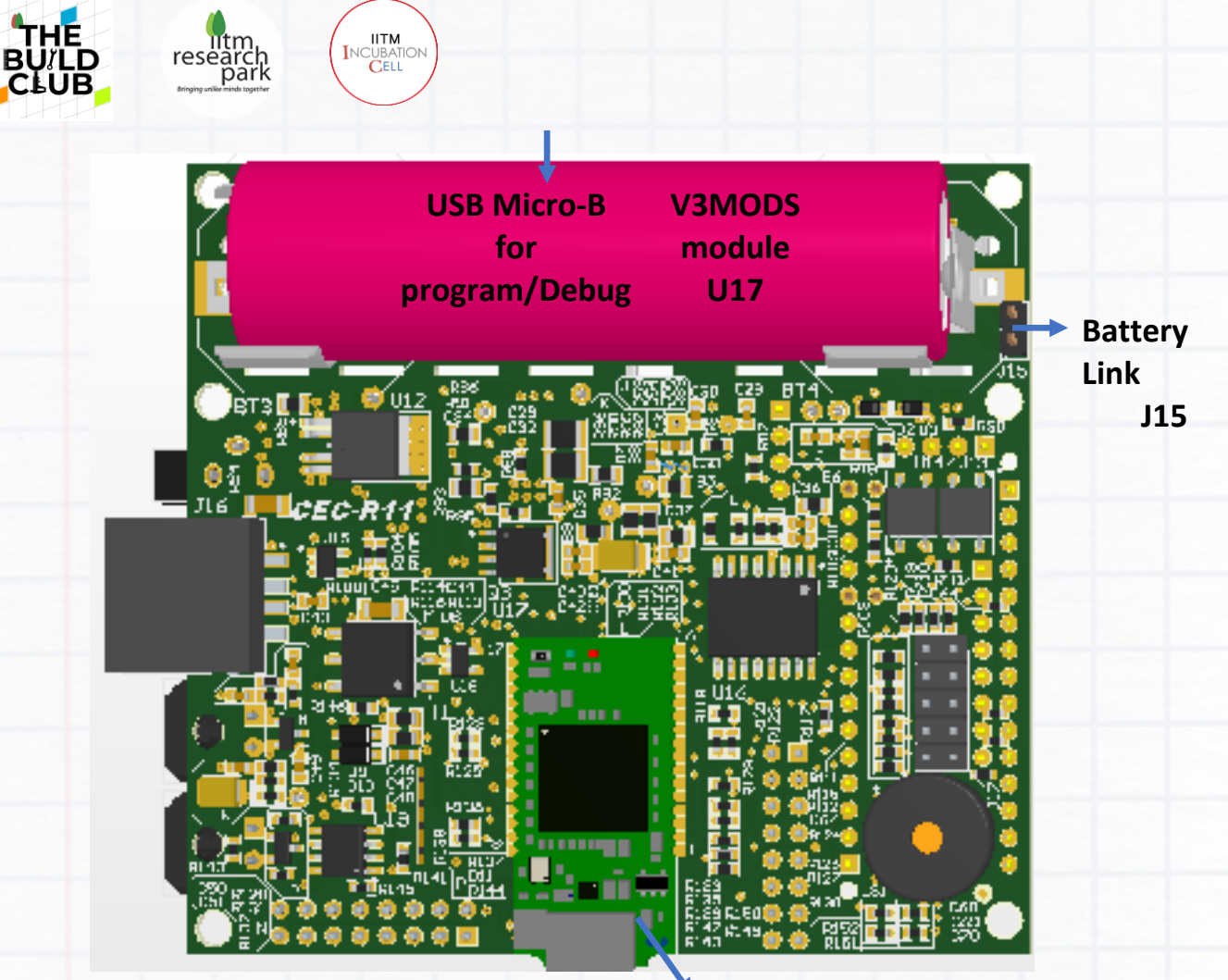

**Figure 2: Bottom View**

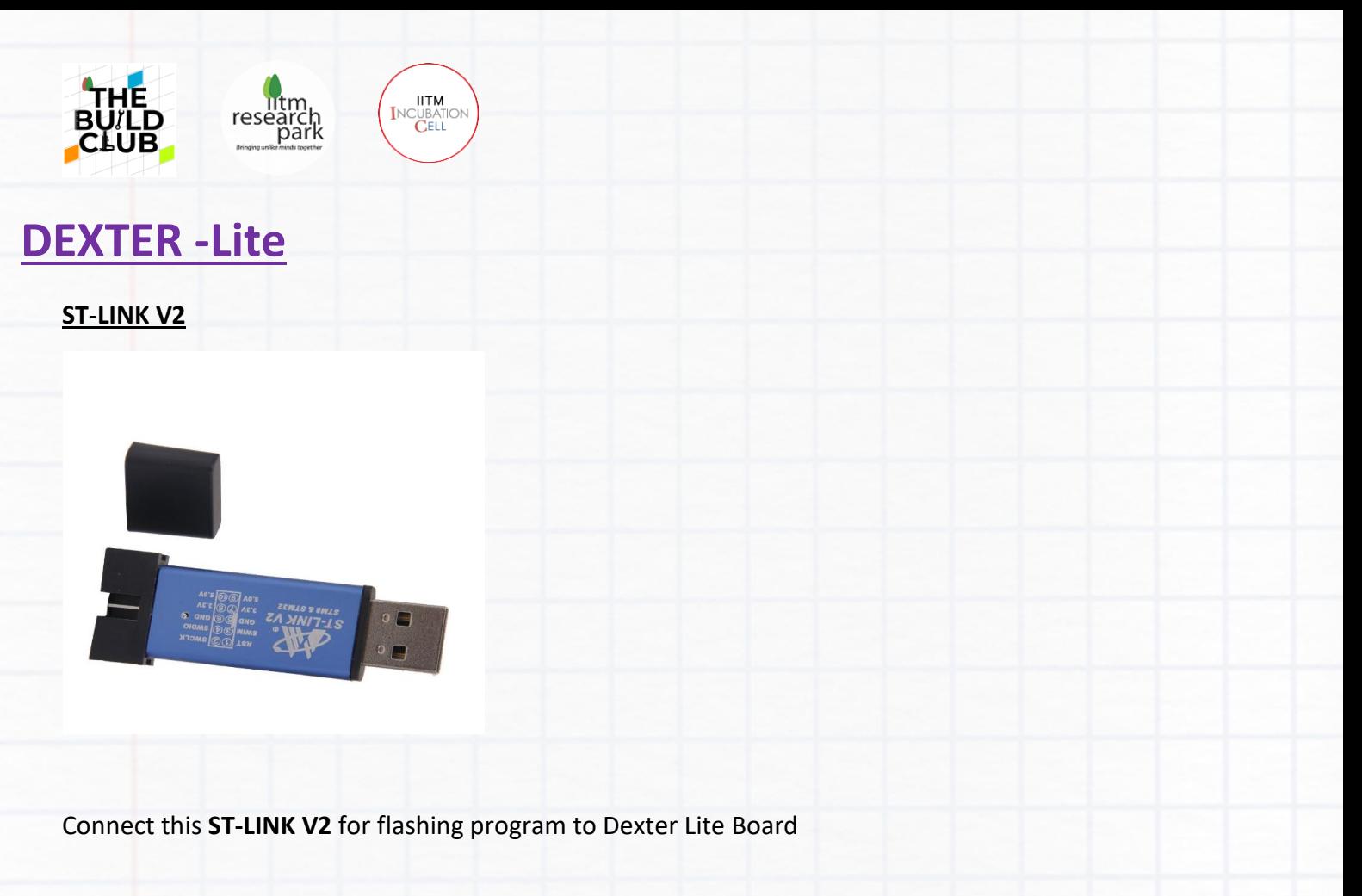

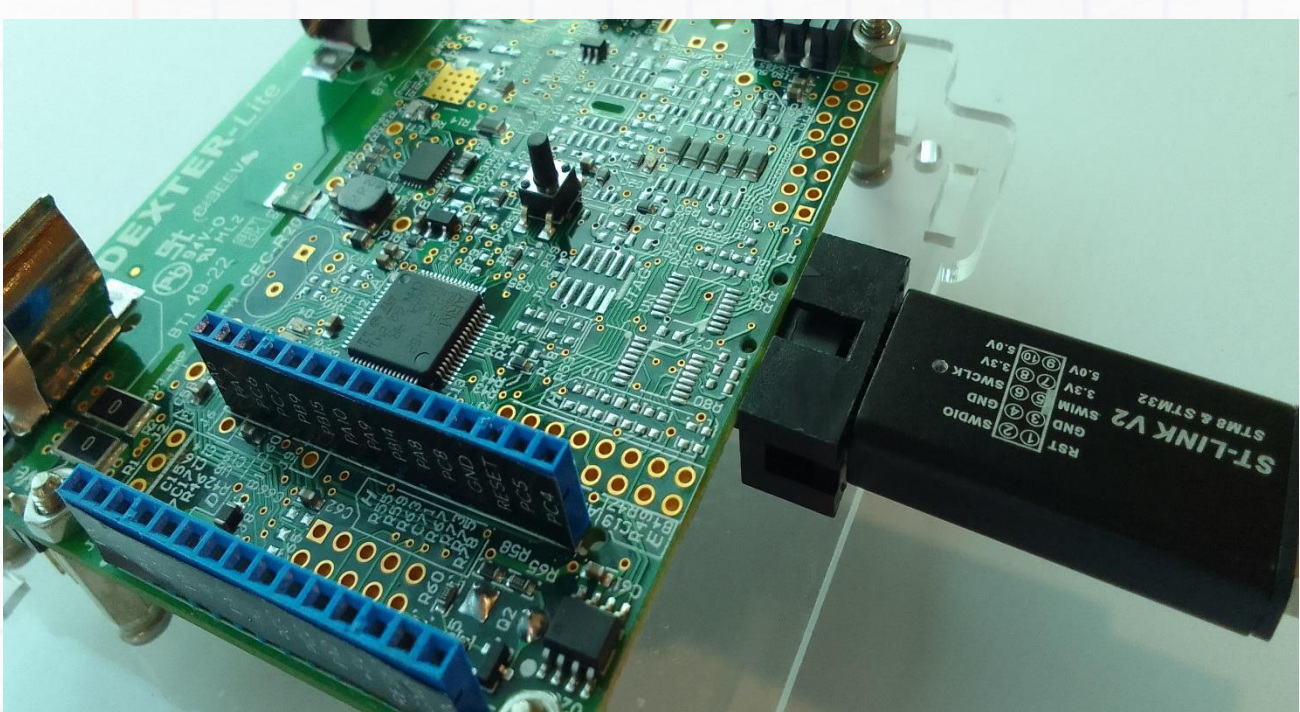

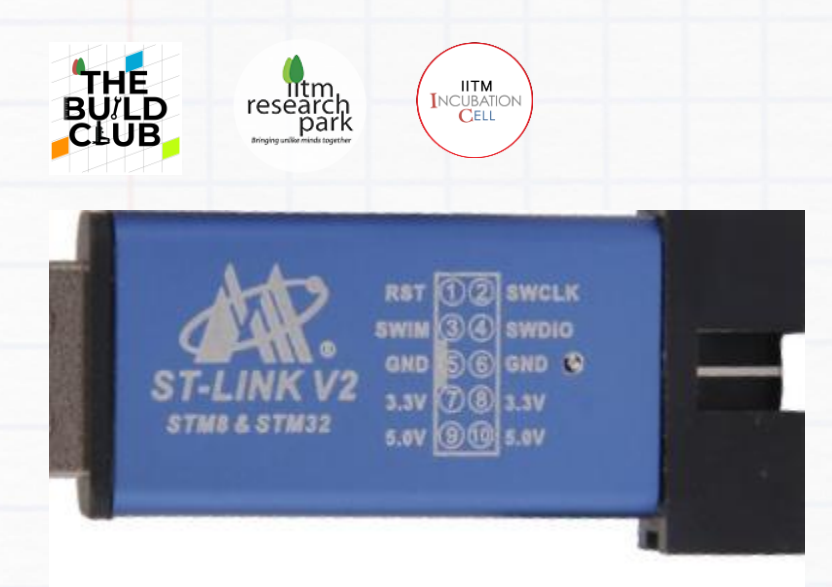

Please verify the ST-LINK has the same order as depicted in the figure.

# **DEXTER Lite: Hardware Architecture and Specification**

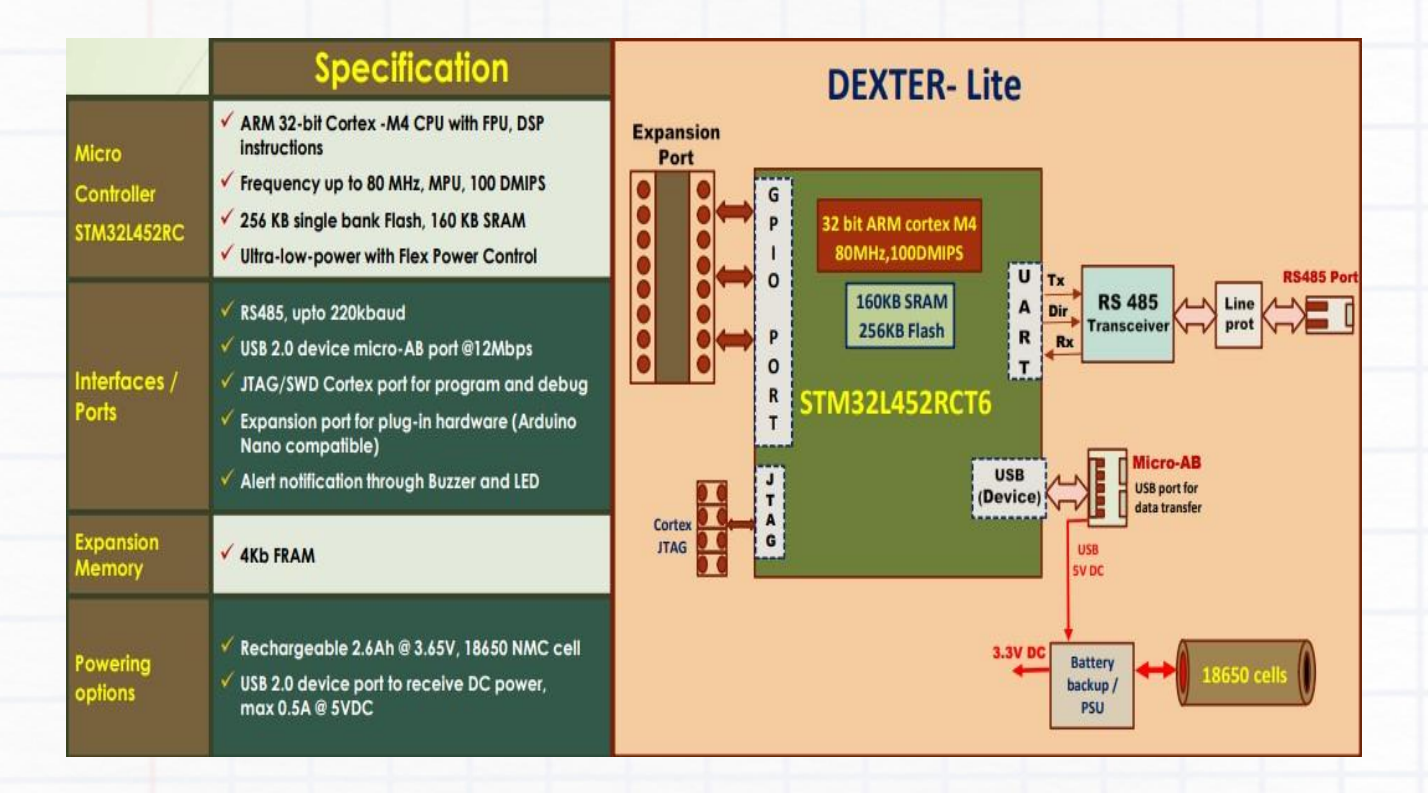

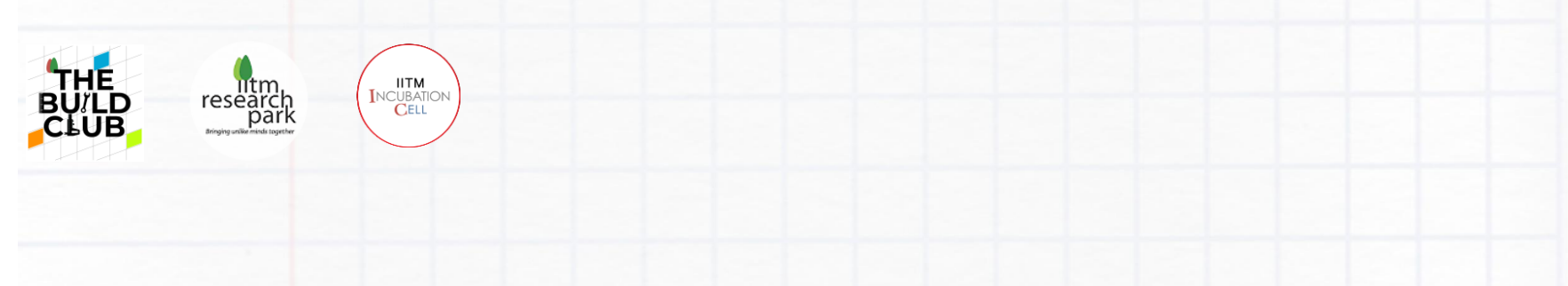

### **DEXTER : Hardware Architecture and Specification**

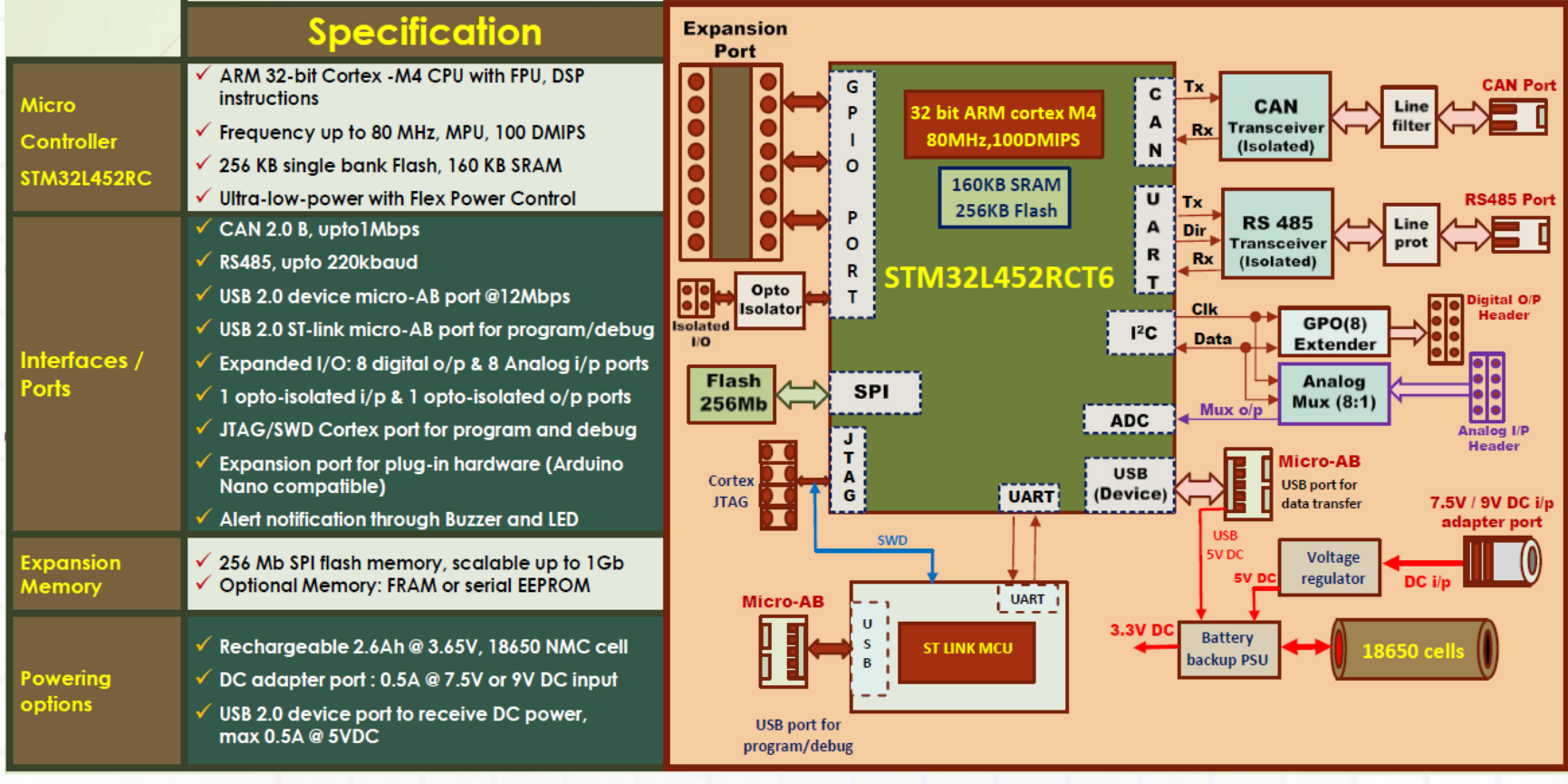

**Figure 3: Block Diagram**

DEXTER BASE DOCUMENT V1.0 Page 8 of 36

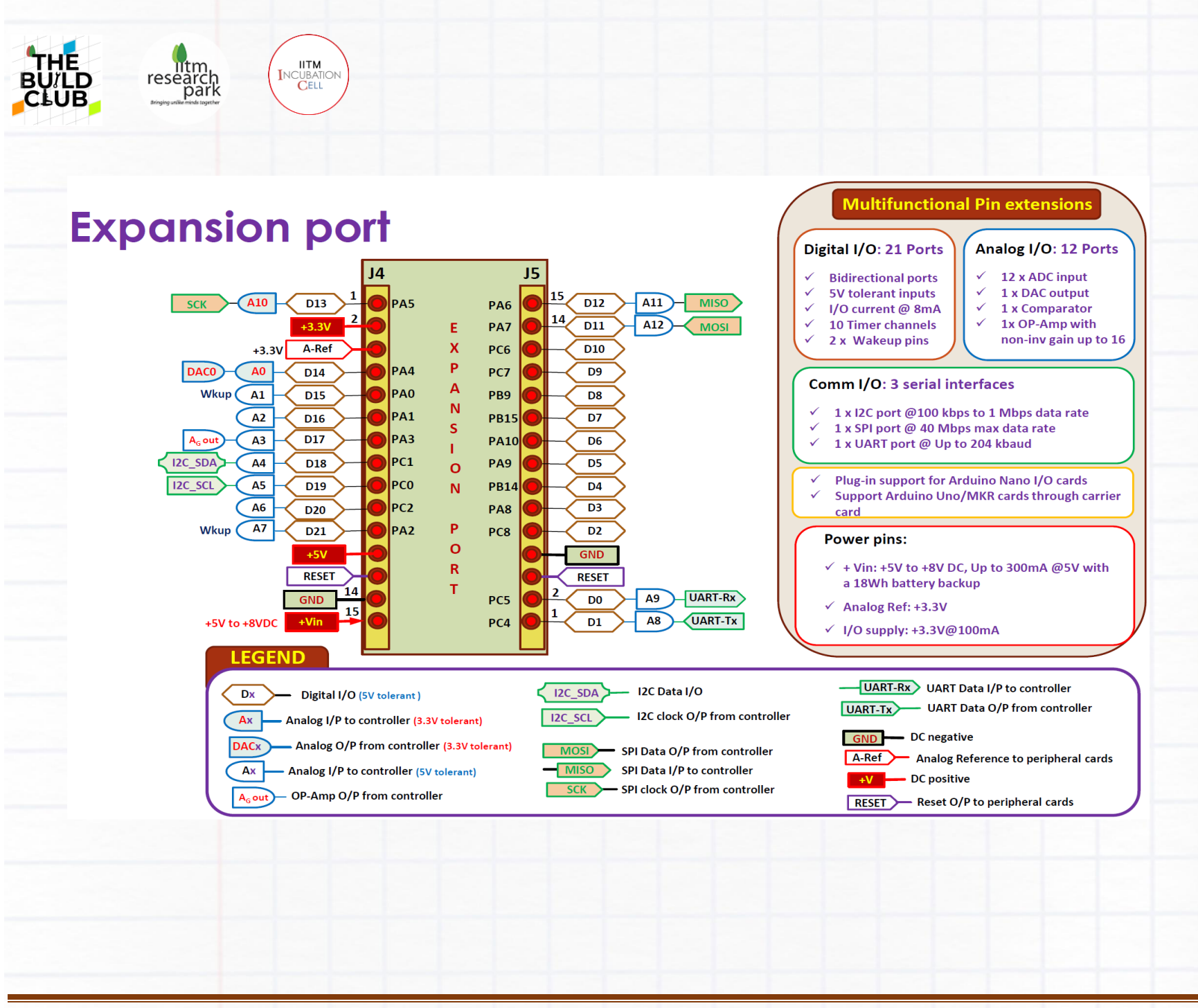

DEXTER BASE DOCUMENT V1.0 Page 9 of 36

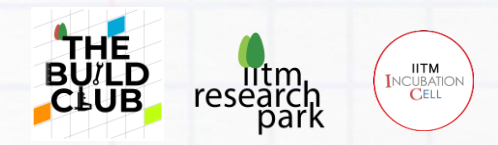

### **DEXTER : Memory, Indicators and Ports**

### a) Memory

#### **U16 : Flash Memory – SPI Interface**

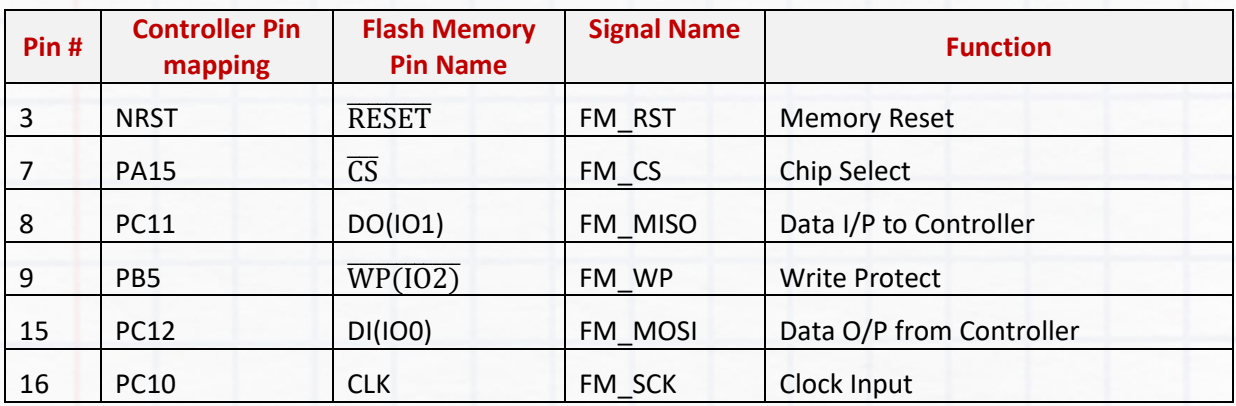

#### **U20 : FRAM Memory – I2C1 Interface**

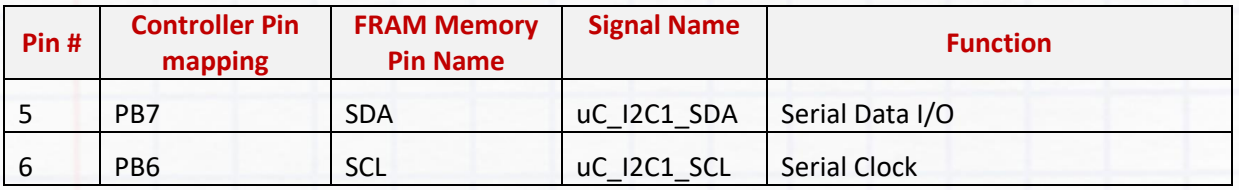

### b) LED status indicators

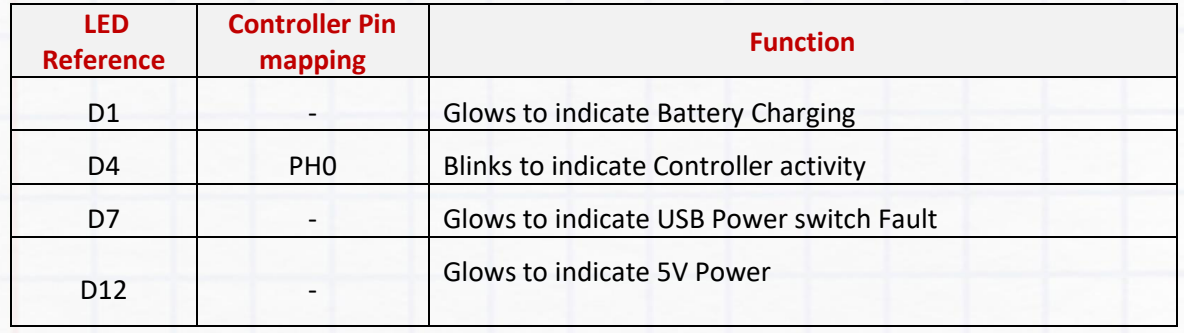

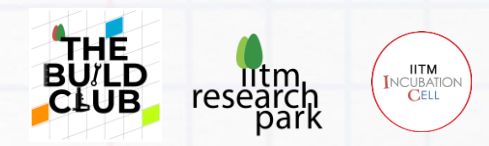

# c) c) Audio (Buzzer) indicator

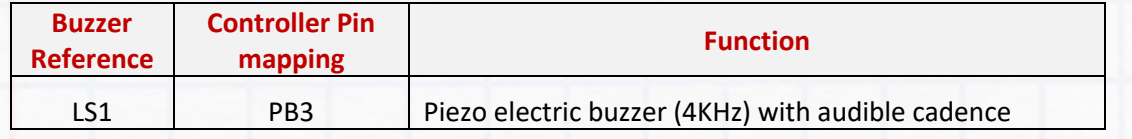

### d) Ports

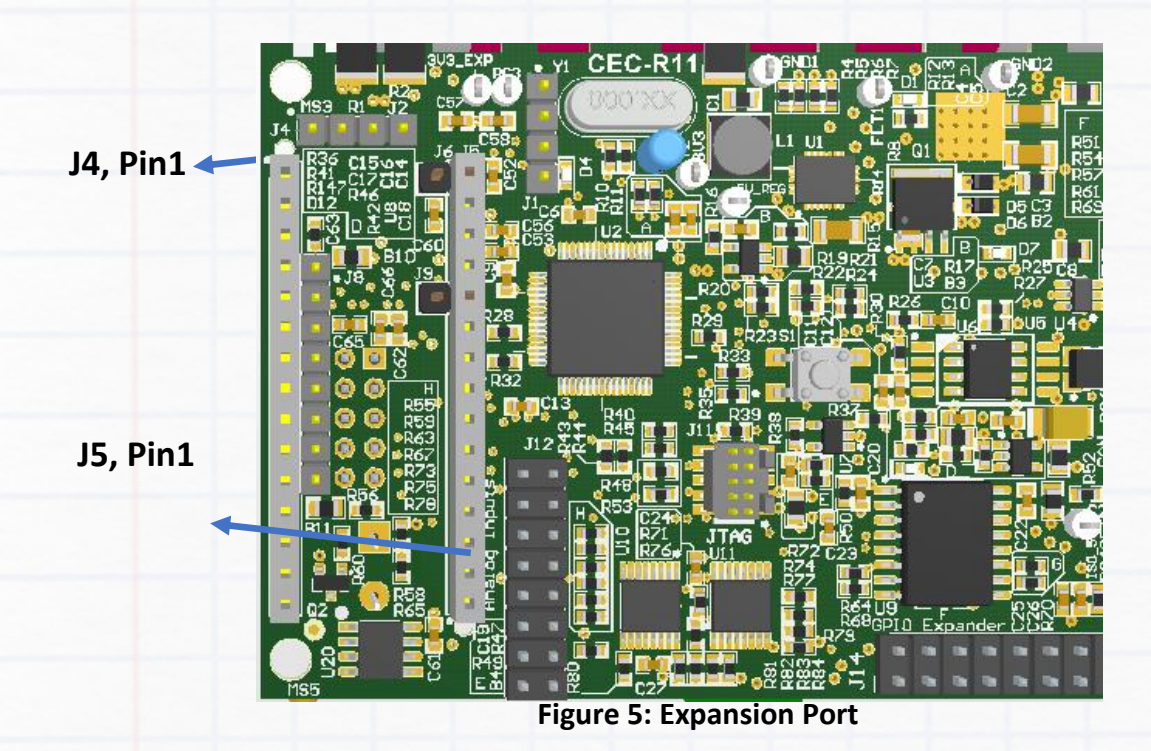

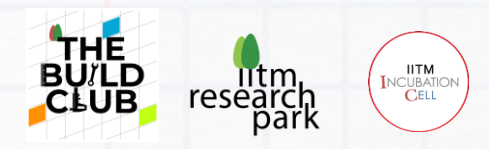

#### **J4 : Expansion Port connector Pinout**

Table below summarizes the Pinout functions of Expansion Port shown in **Figure 4.**

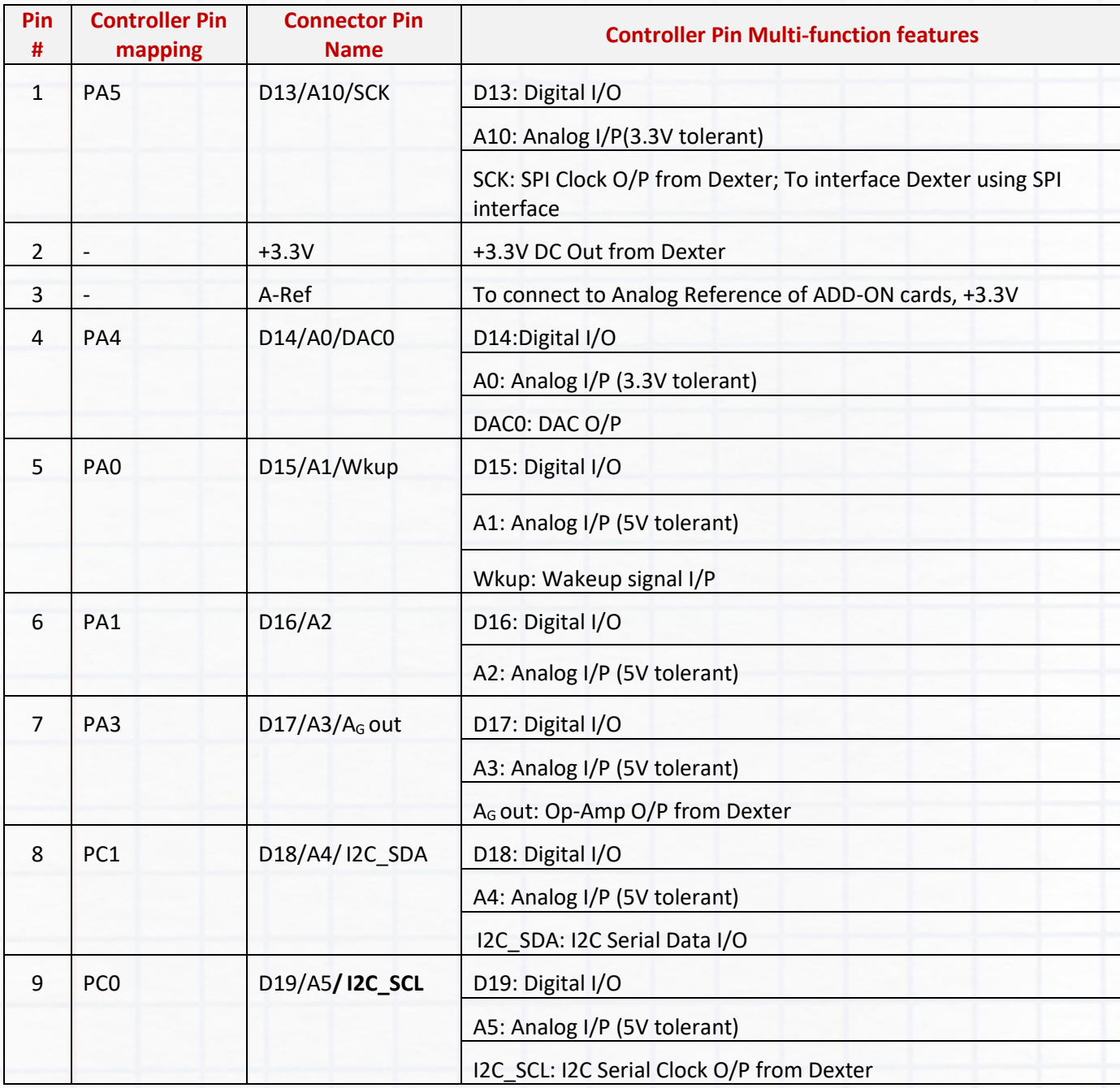

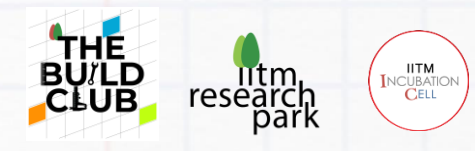

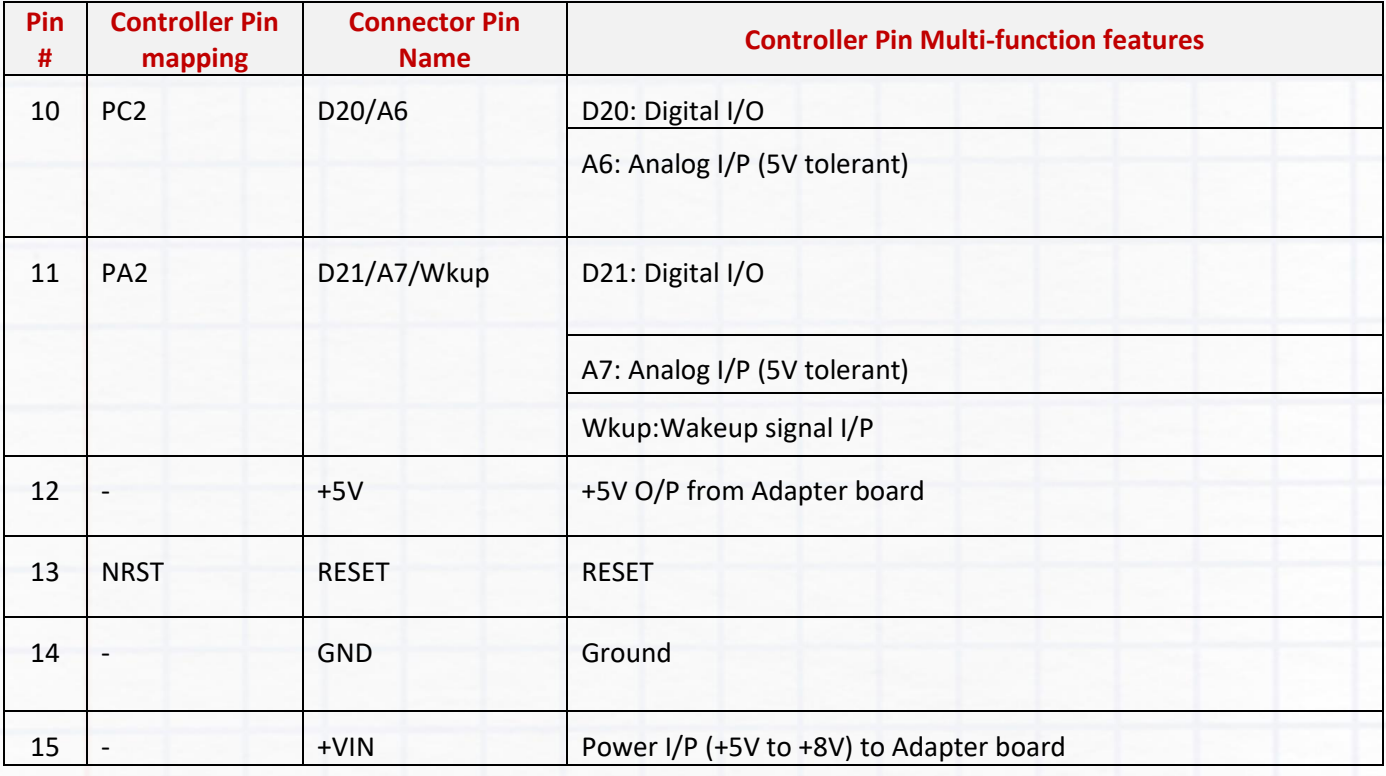

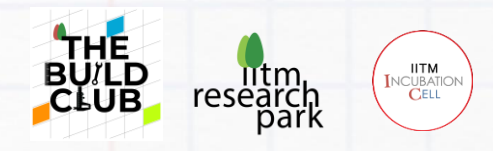

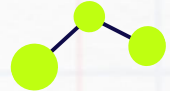

#### **J5 : Expansion slot connector Pinout**

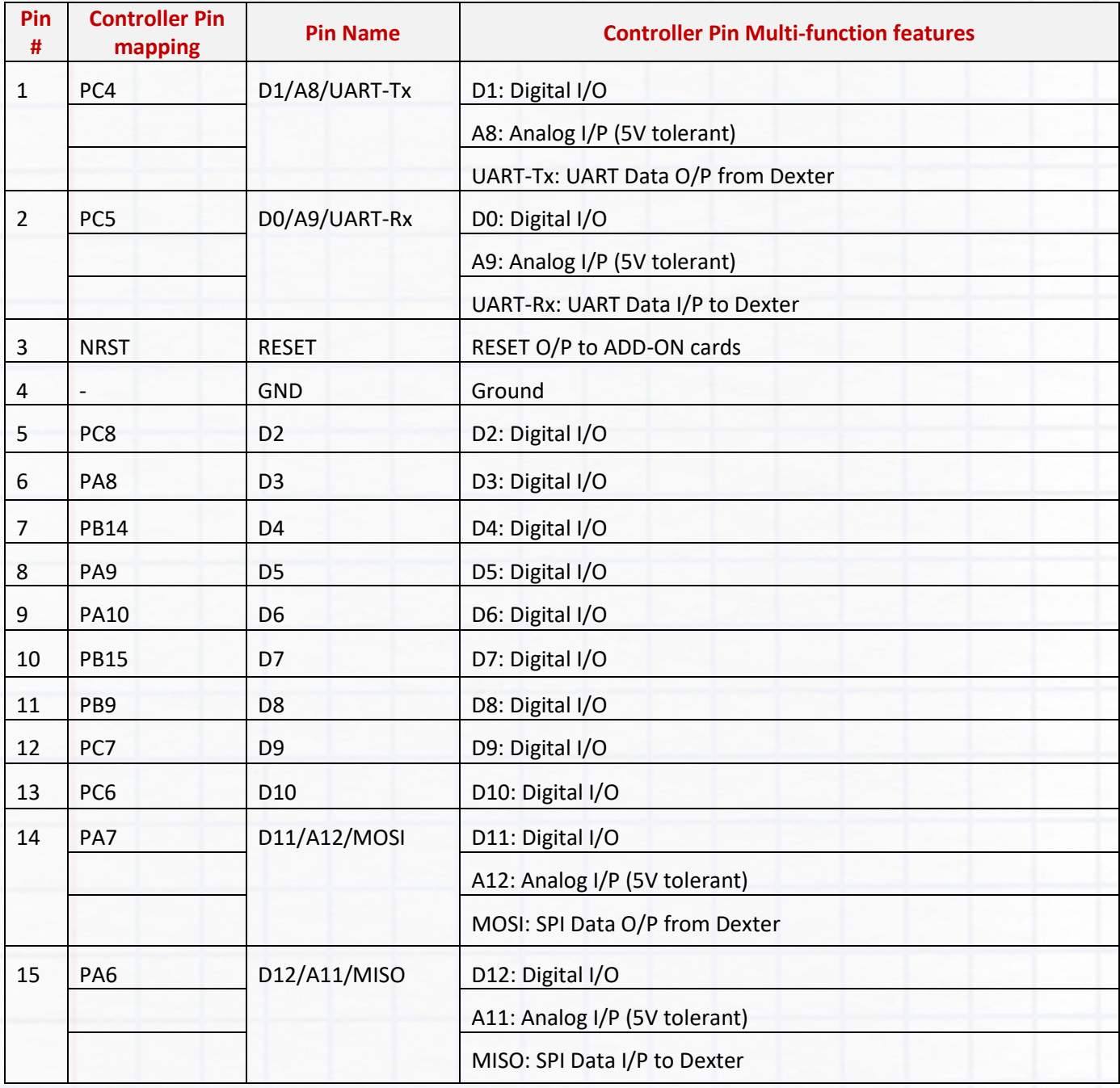

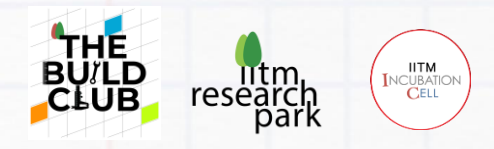

#### **J7 : USB Type AB connector Pinout**

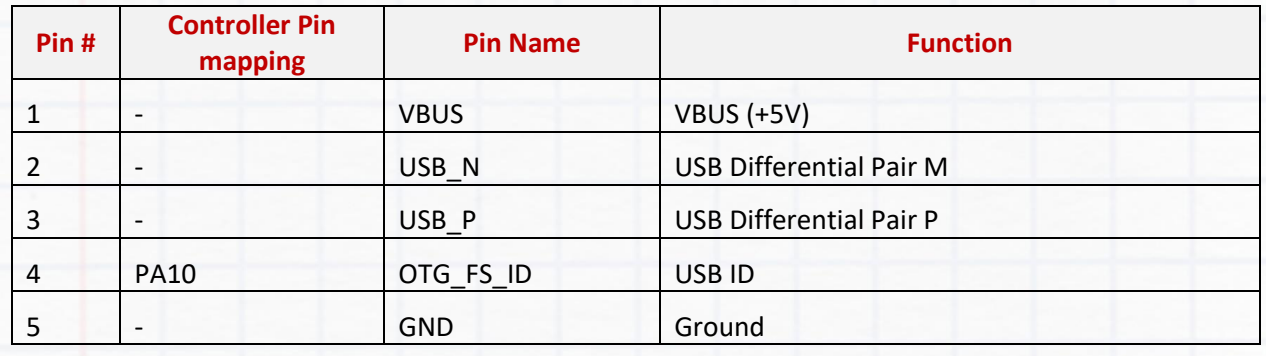

#### **J11: SWD / JTAG connector Pinout**

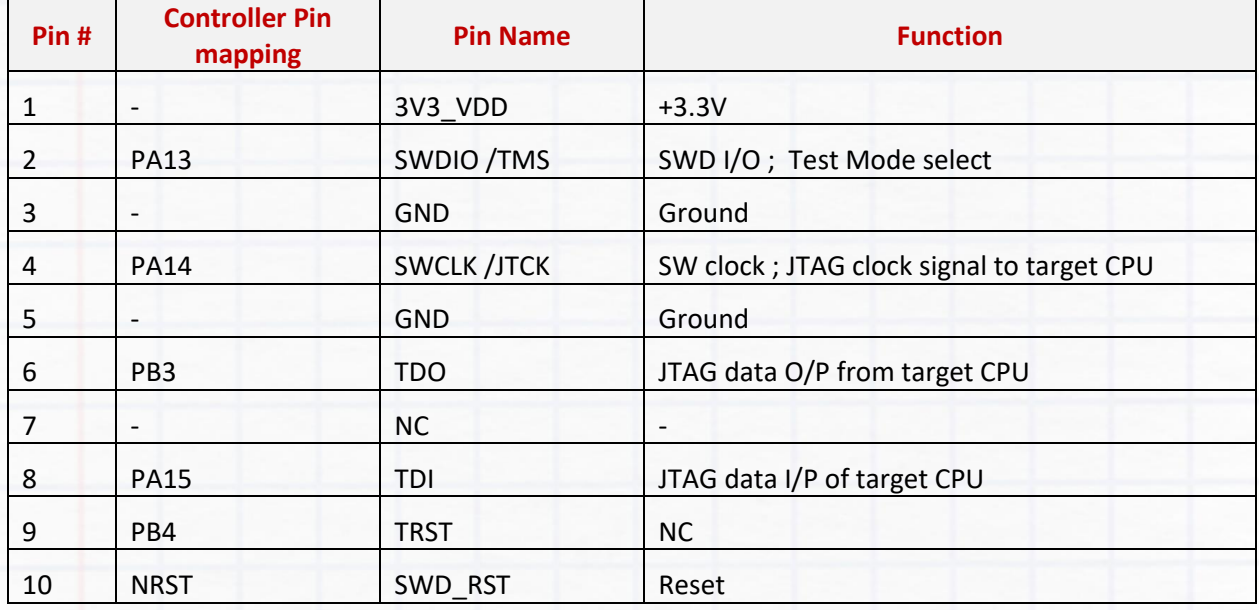

#### **J15 : Shorting Link**

Shorting Link to be inserted in J15 when using 2 cells in parallel

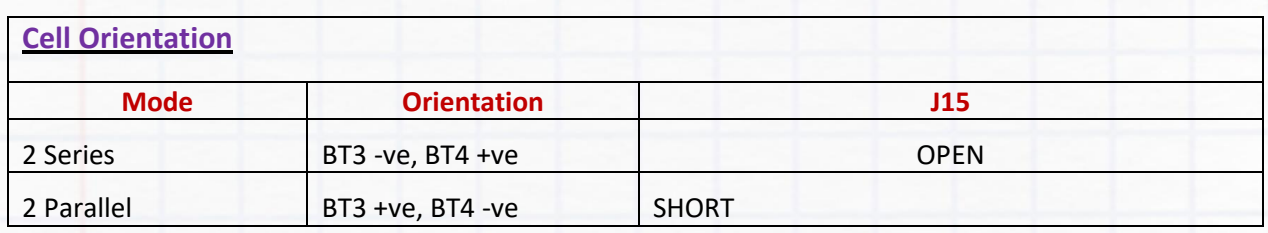

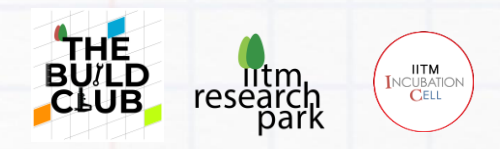

### **DEXTER Power ON Procedure**

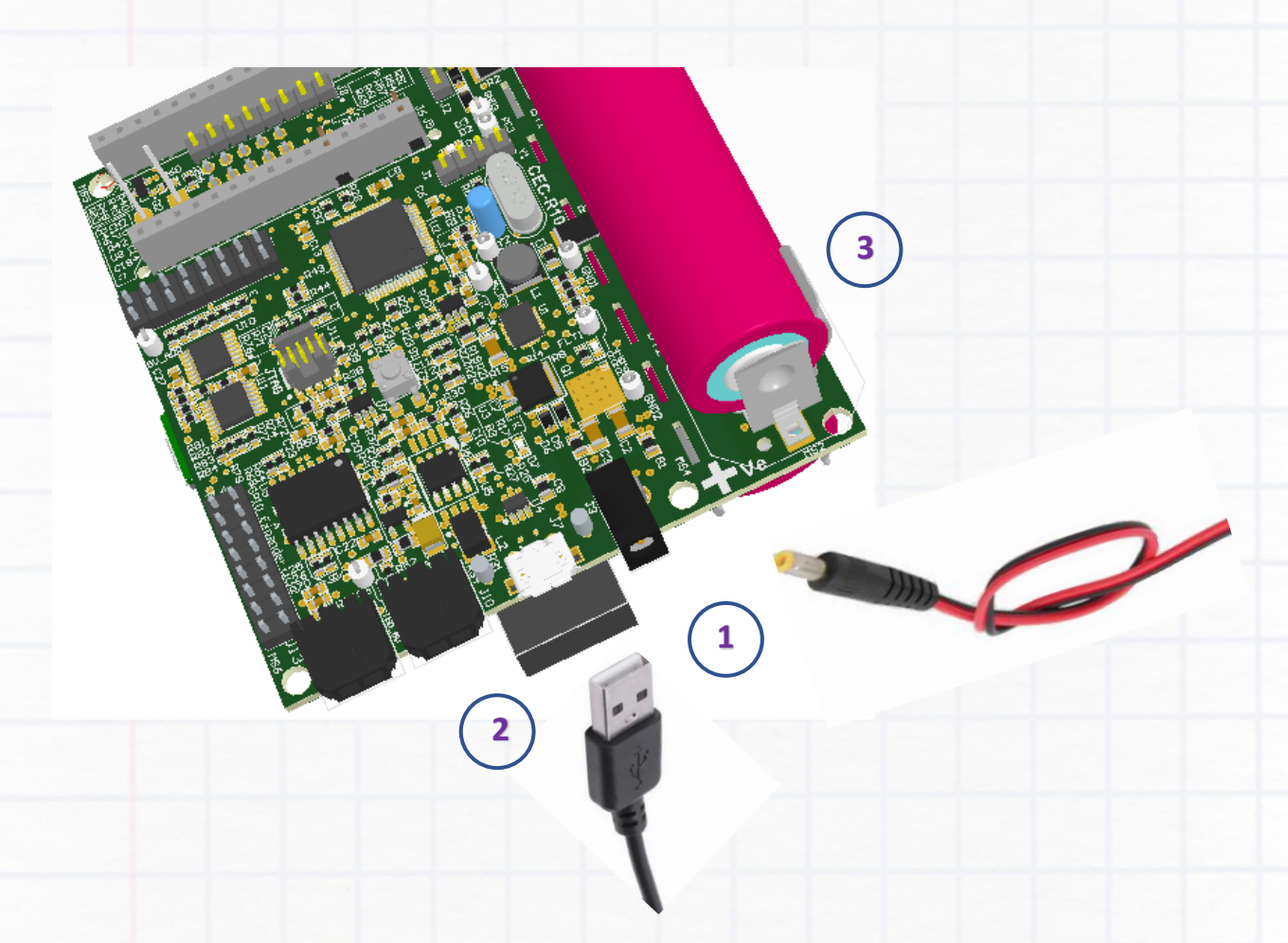

**Figure 6: Powering options**

#### **DC Powering options**

- **1.** External 500mA @ 7.5V or 9V DC input from DC power adapter
- **2.** USB 2.0 upto 500mA@5VDC
- **3.** On-board 18650 rechargeable battery ; energy capacity of 9.5wh; on-board charger circuit

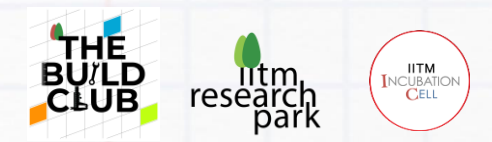

# **COTS Plugin options on Expansion slots**

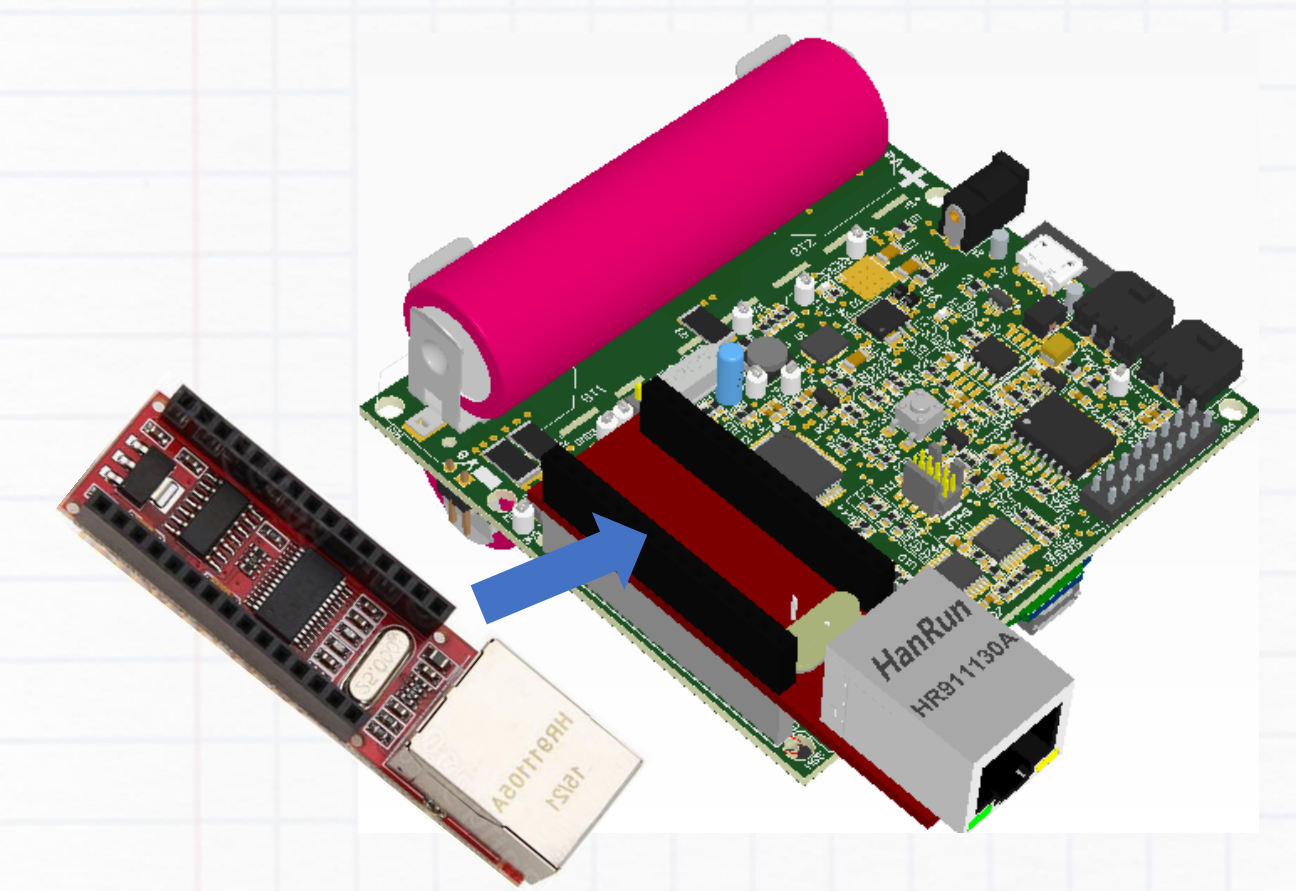

**Figure 7: Plugging COTS boards**

#### **COTS (Commercially Off the shelf) Plug-in boards**

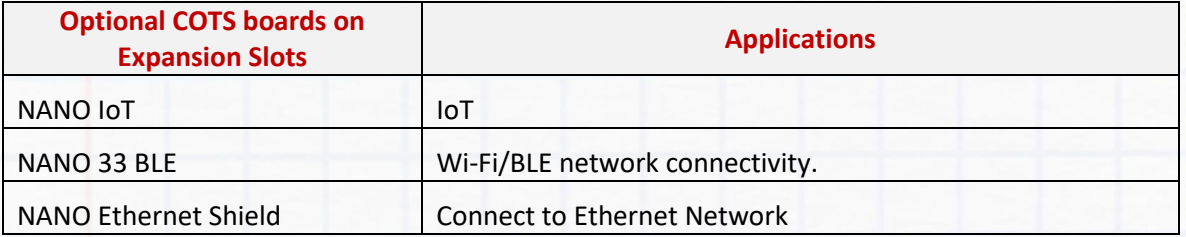

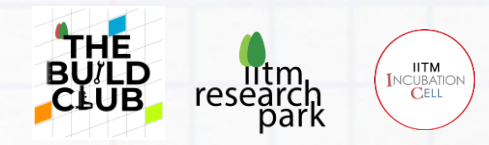

### **IO mapping of STM32L452RCT6 controller**

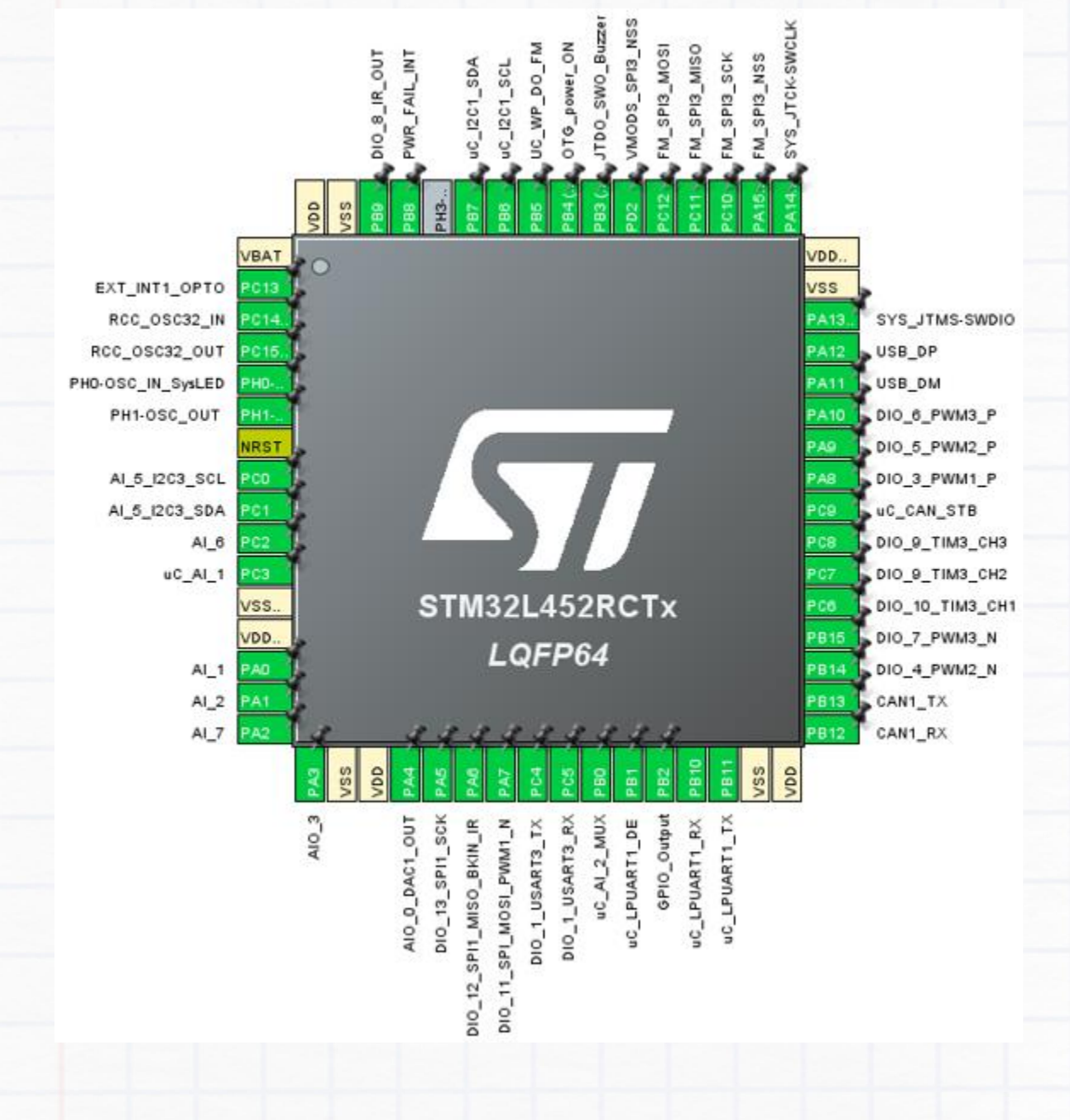

**Figure 8: Pin mapping of DEXTER controller**

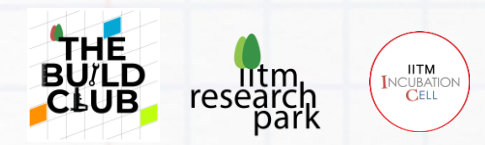

# **DEXTER ADAPTER BOARD**

Illustrations to expand Dexter efficacy using **"Adapter Board"** on expansion slots provided.

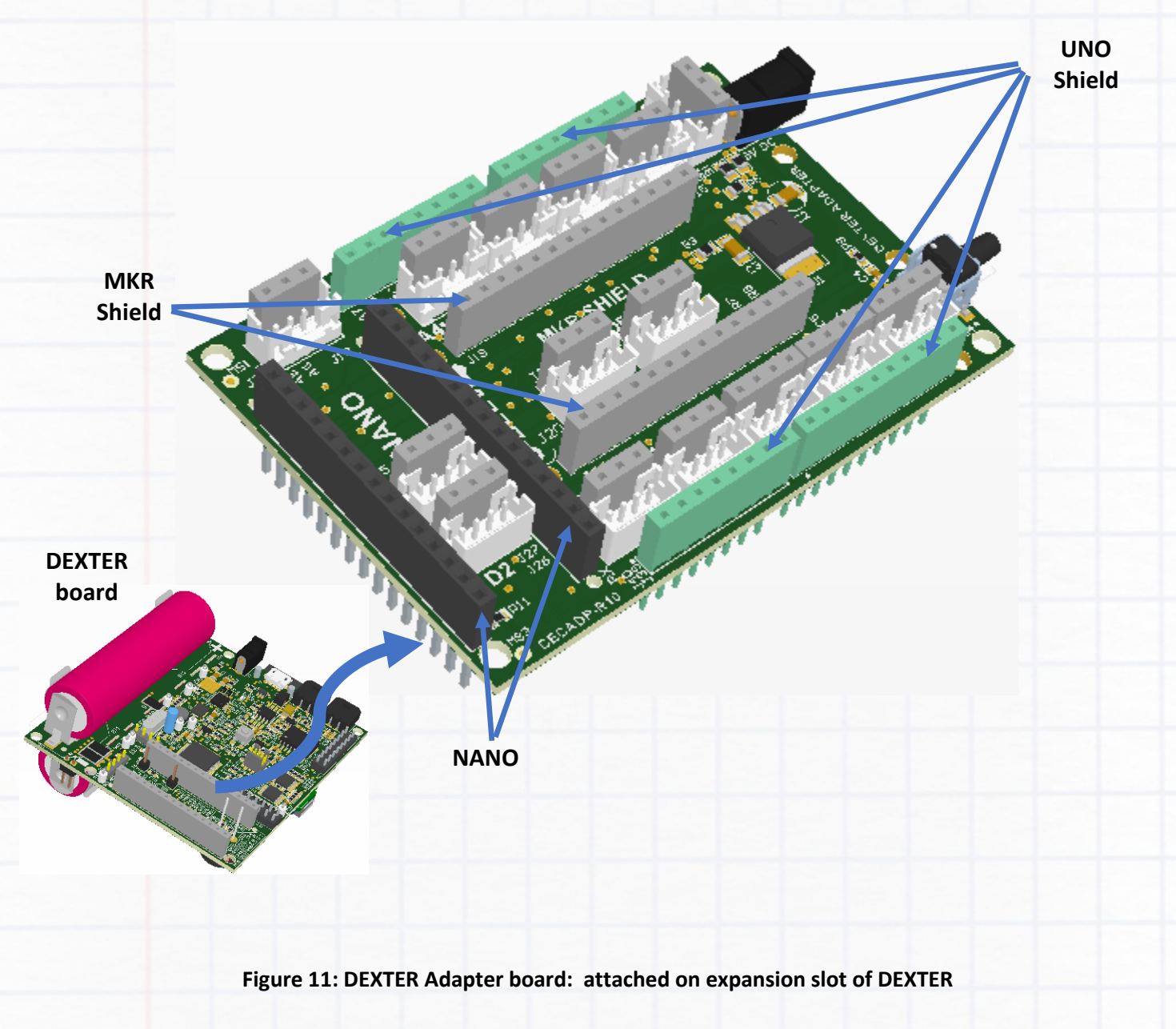

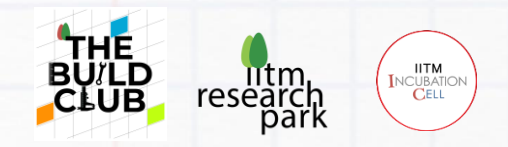

# **COTS plug-in Options on Expansion slots using Adapter/Carrier Board**

### a) Illustration 1 COTS Nano Ethernet shield plugged onto Adapter board that plugged to DEXTER

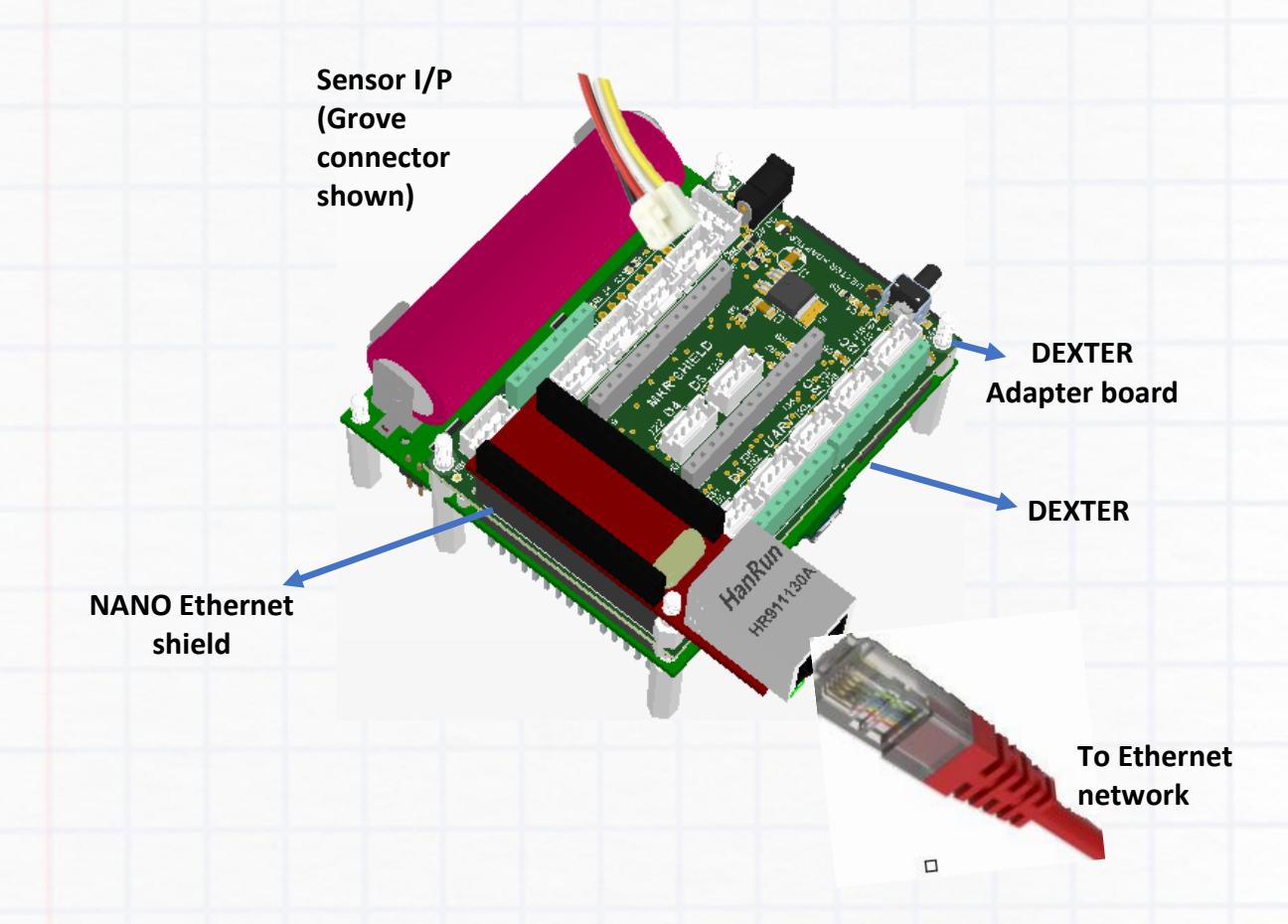

**Figure 12: Illustration 1** *COTS Nano Ethernet shield plugged onto Adapter board that plugged to DEXTER*

DEXTER BASE DOCUMENT V1.0 **Page 20 of 36** 

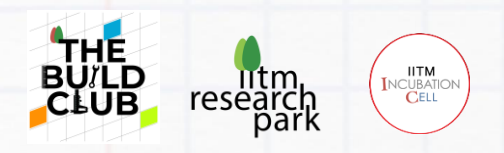

b) Illustration 2 COTS Nano Ethernet shield and UNO motor shield plugged onto Adapter board that plugged to DEXTER

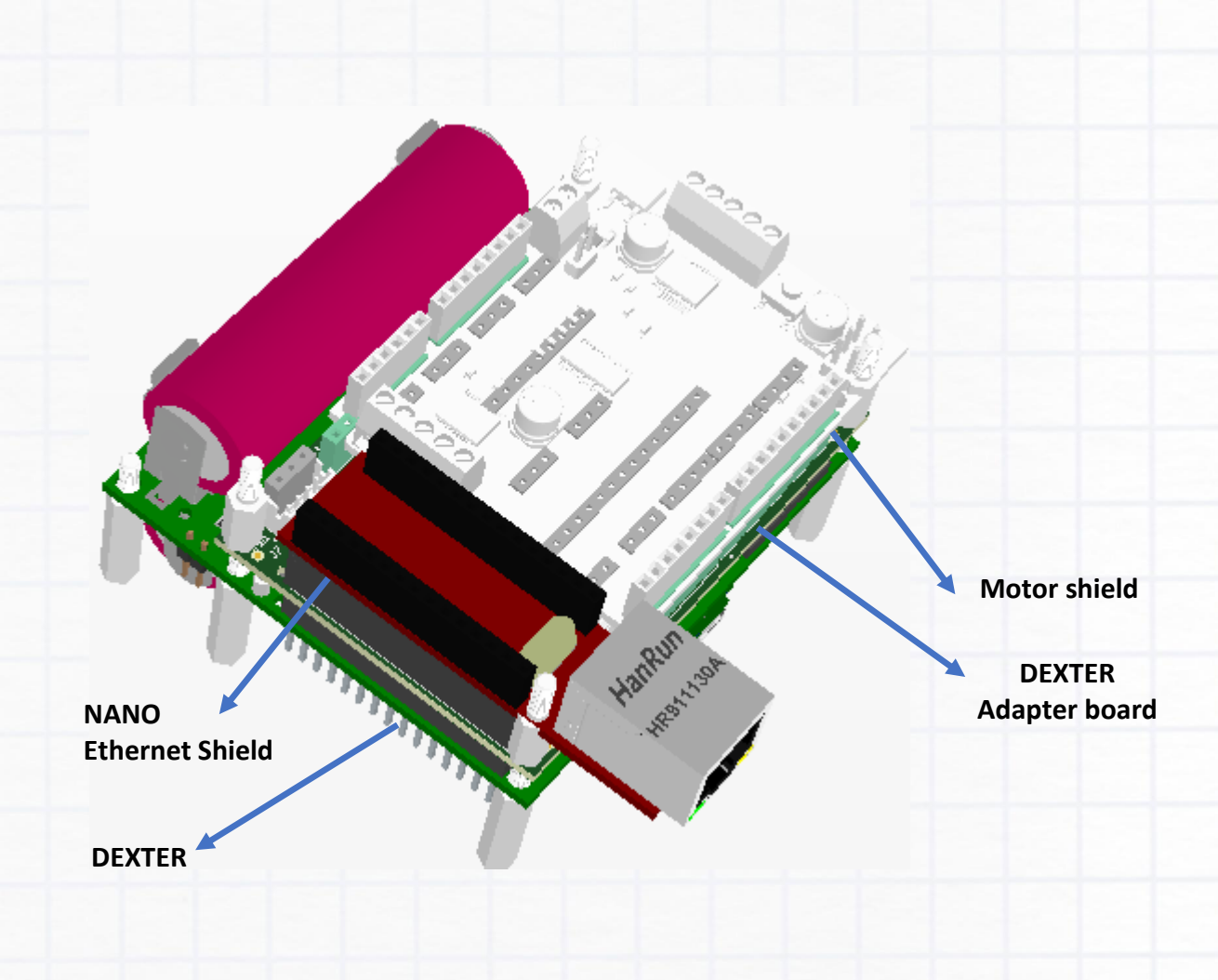

**Figure 13: Illustration 2** *COTS UNO motor shield and Nano Ethernet shield plugged onto Adapter board that plugged to DEXTER*

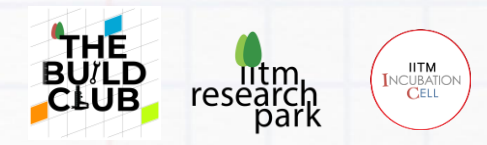

# **STM IDE Installation guide**

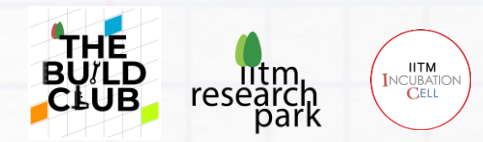

# **STM IDE Installation guide**

■ st.com/en/development-tools/stm32cubeide.html#get-software

1) Go to<https://www.st.com/en/development-tools/stm32cubeide.html#get-software> Locate the installer for your operating system and click '**Get Latest**'.

#### **All features**

- o Integration of services from STM32CubeMX:STM32 microcontroller, microprocessor, development platform and example project selectionPinout, clock, peripheral, and middleware configurationProject creation and generation of the initialization codeSoftware and middleware completed with enhanced STM32Cube Expansion Packages
- Based on Eclipse®/CDT™, with support for Eclipse® add-ons, GNU C/C++ for Arm® toolchain and GDB debugger

#### **Get Software**

Read more  $\vee$ 

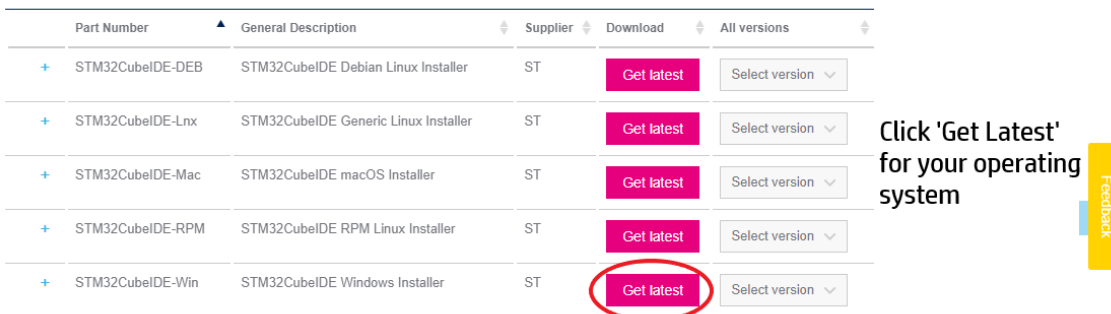

2 ☆ ★ □ ●

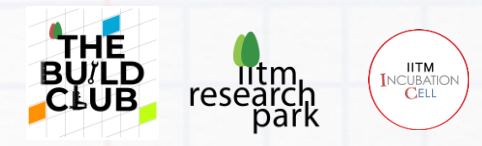

2) Now a pop up would appear to accept STM32's terms and agreements. Click '**Accept**'

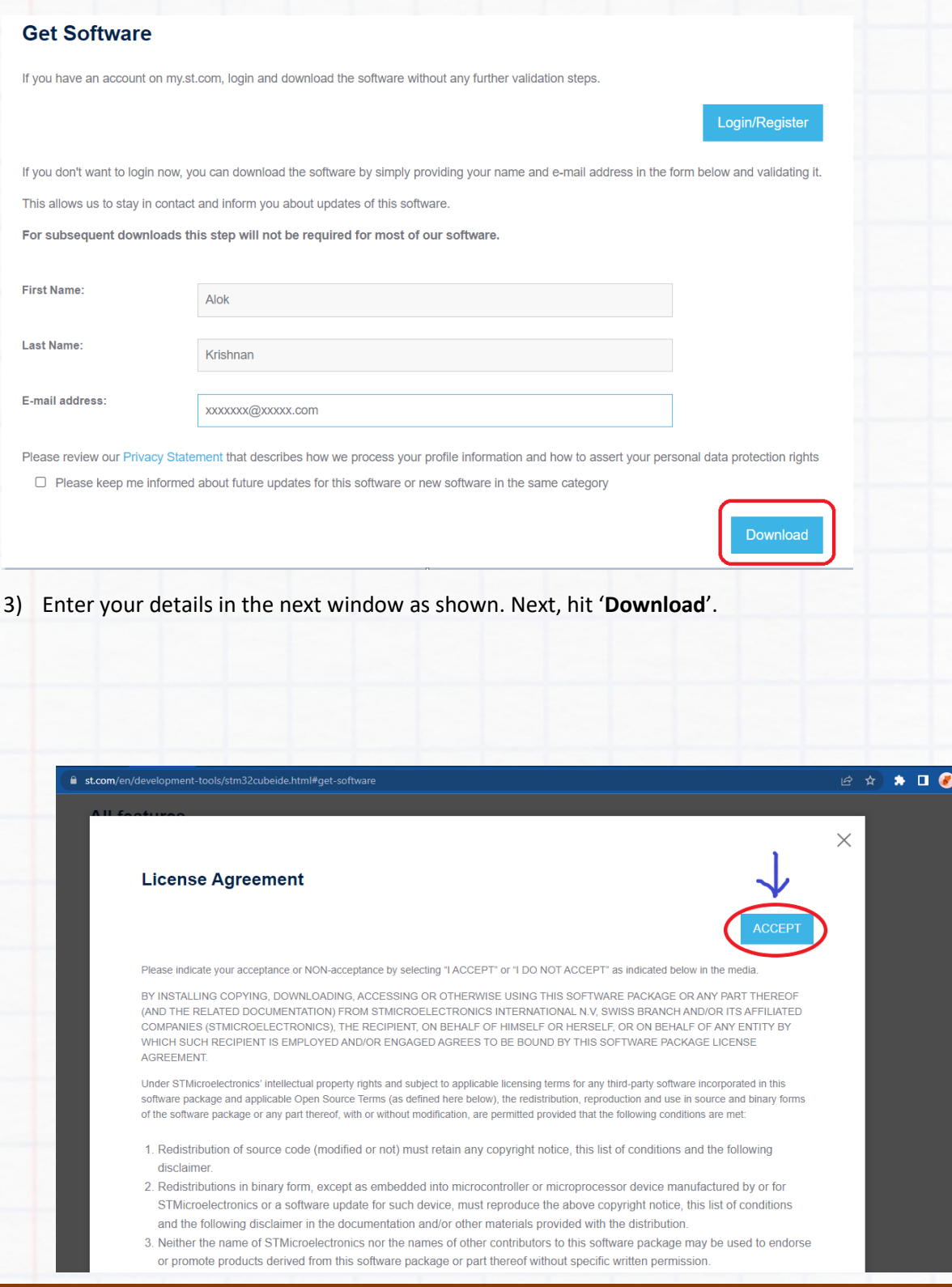

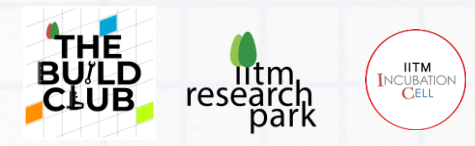

4) A confirmation pop up will be displayed conveying that an email with the Download link has been sent to the mail ID entered.

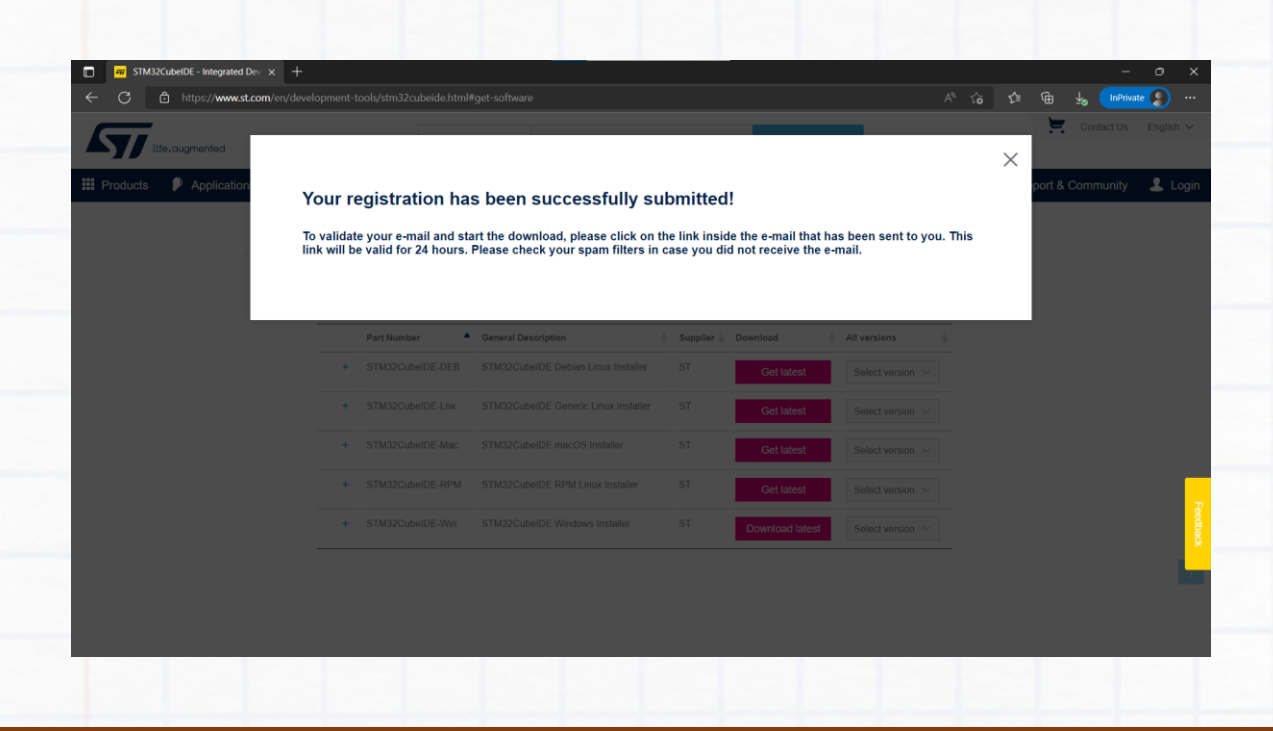

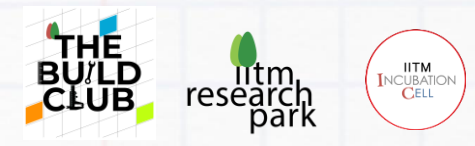

5) Go to your email and check for an email from STM32. Click on the '**Download Now**' button in the email.

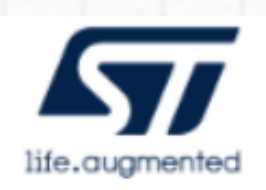

#### Start your software download

#### **Hi Abirami**

Please click on this button to validate your email address and start the download of the requested software:

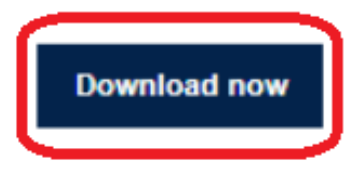

If you have any further issues, please send your request to our online support using the subject line: Software download issues.

Thank you,

**STMicroelectronics** www.st.com

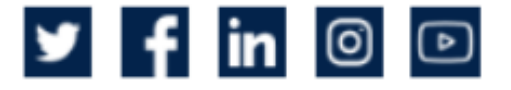

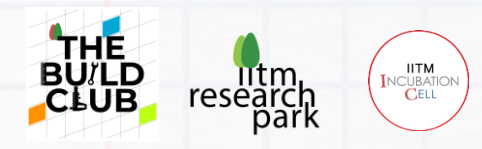

6) A zip file will start downloading. Once the download is completed, right-click the ZIP file and select '**Extract All**'. The extracted folder will open when completed.

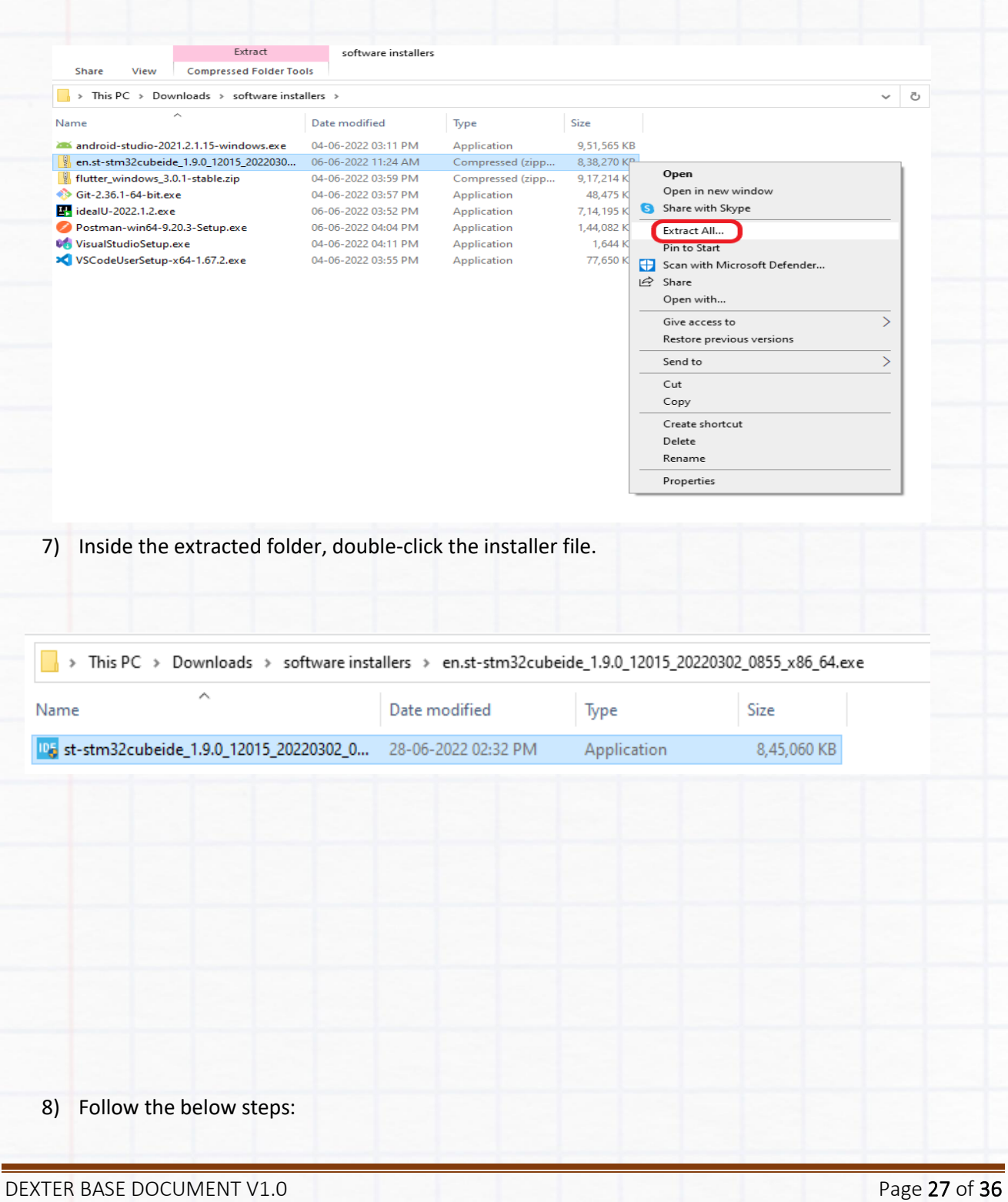

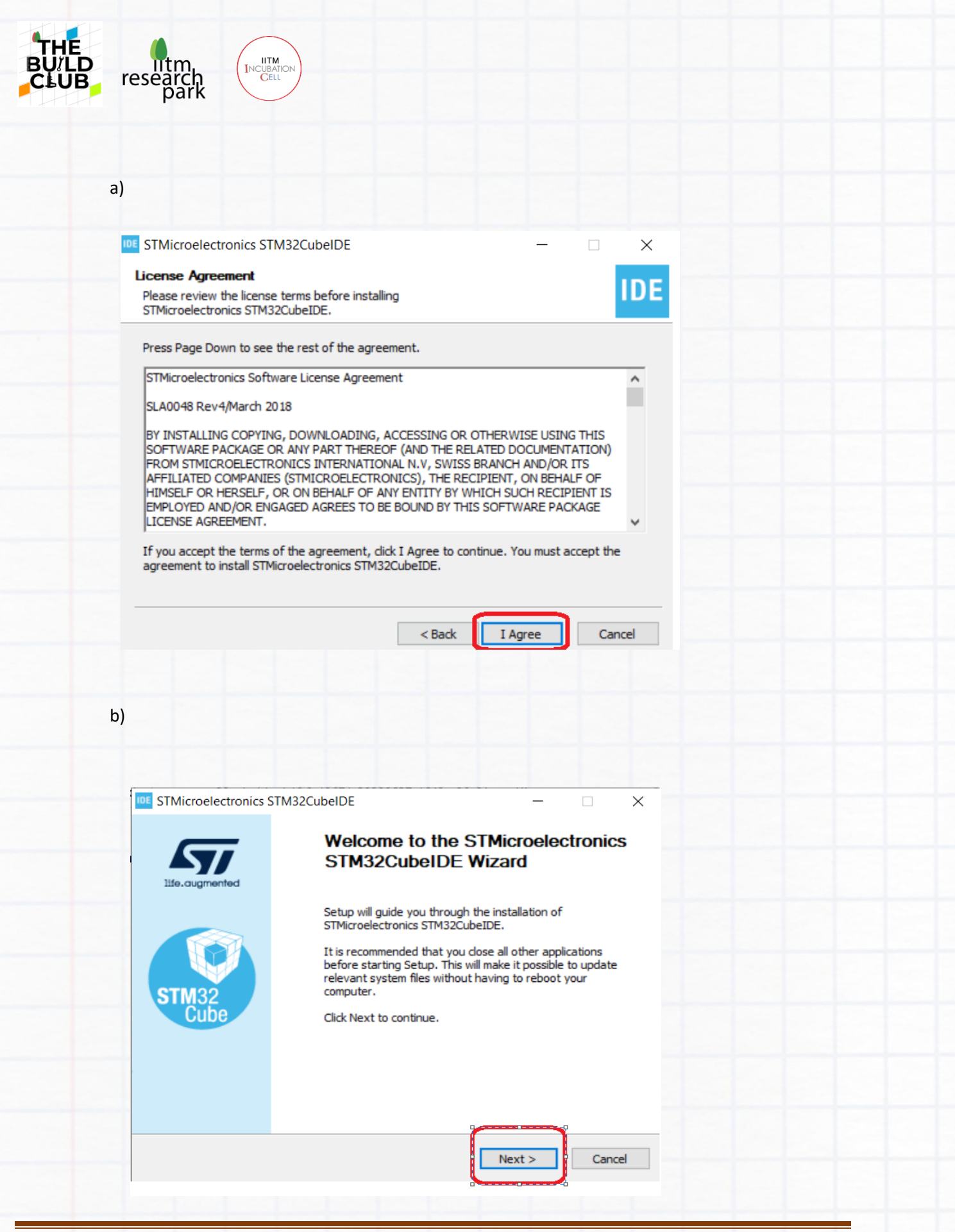

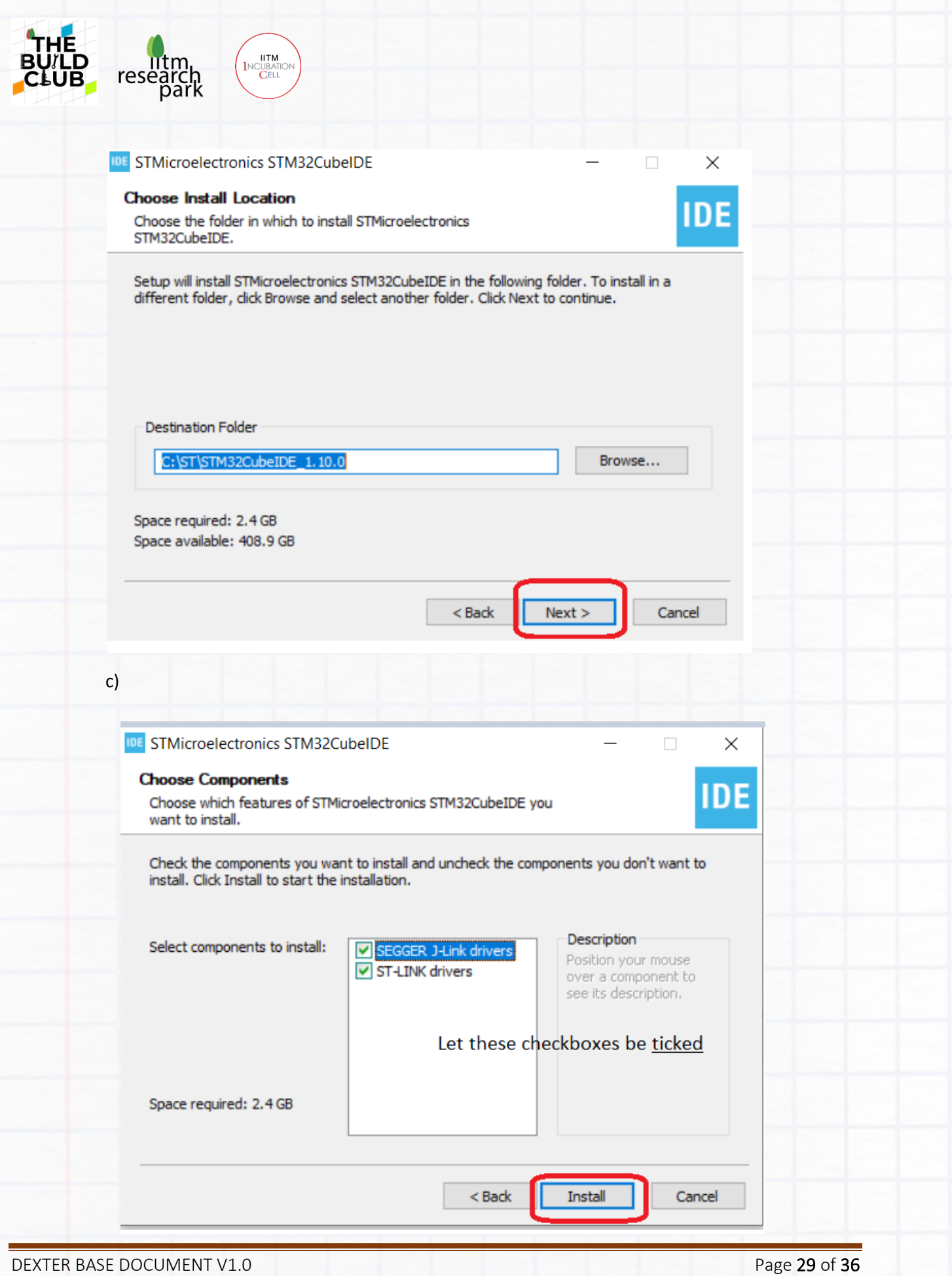

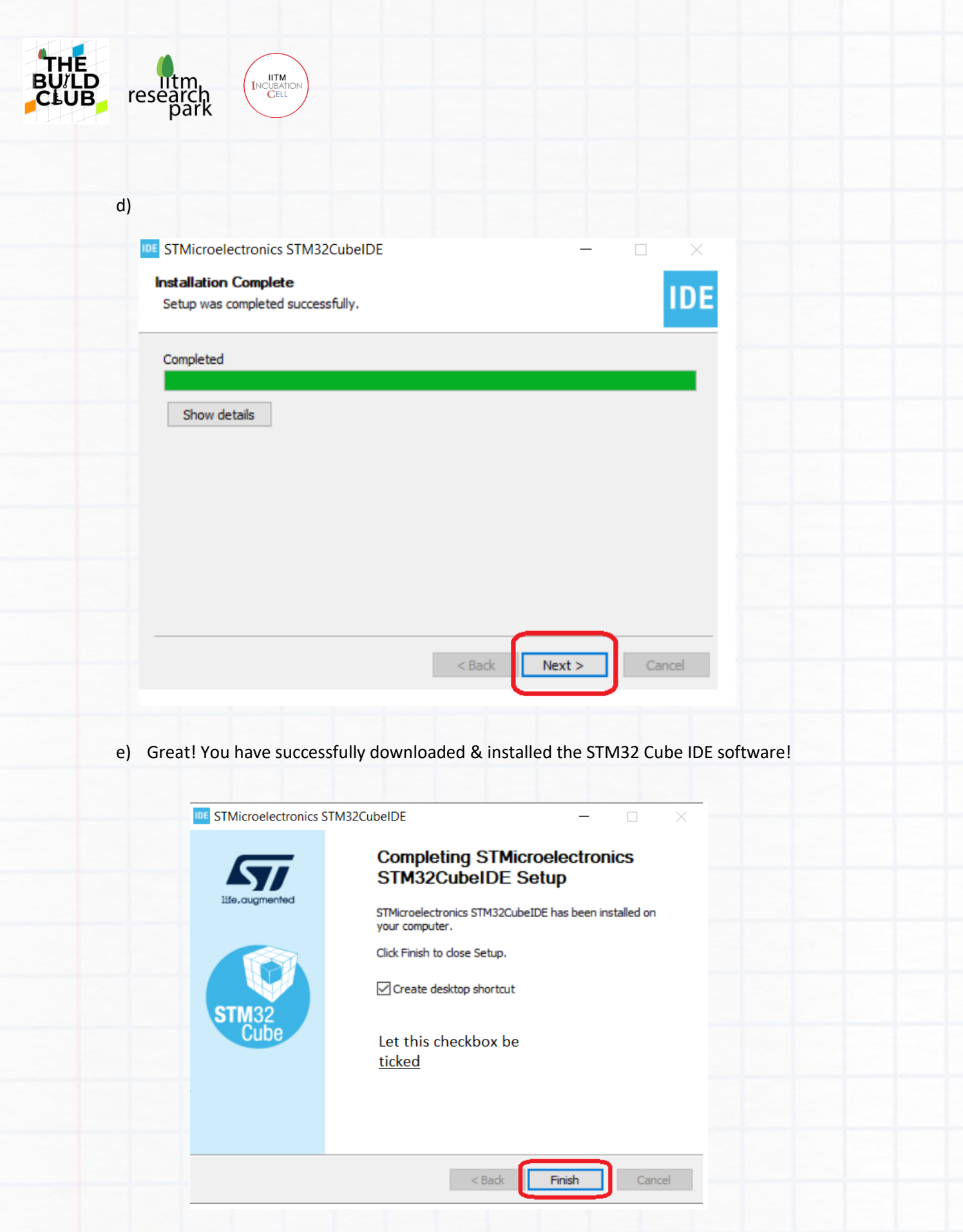

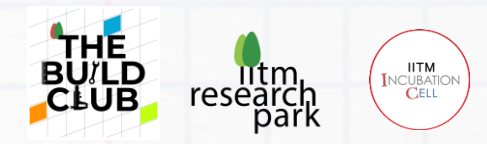

## **Dexter User Functions**

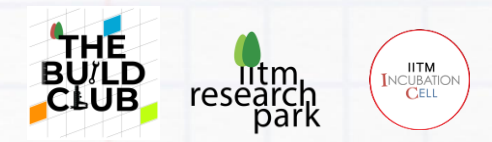

# DEXTER – User Functions

Base Document v1.0

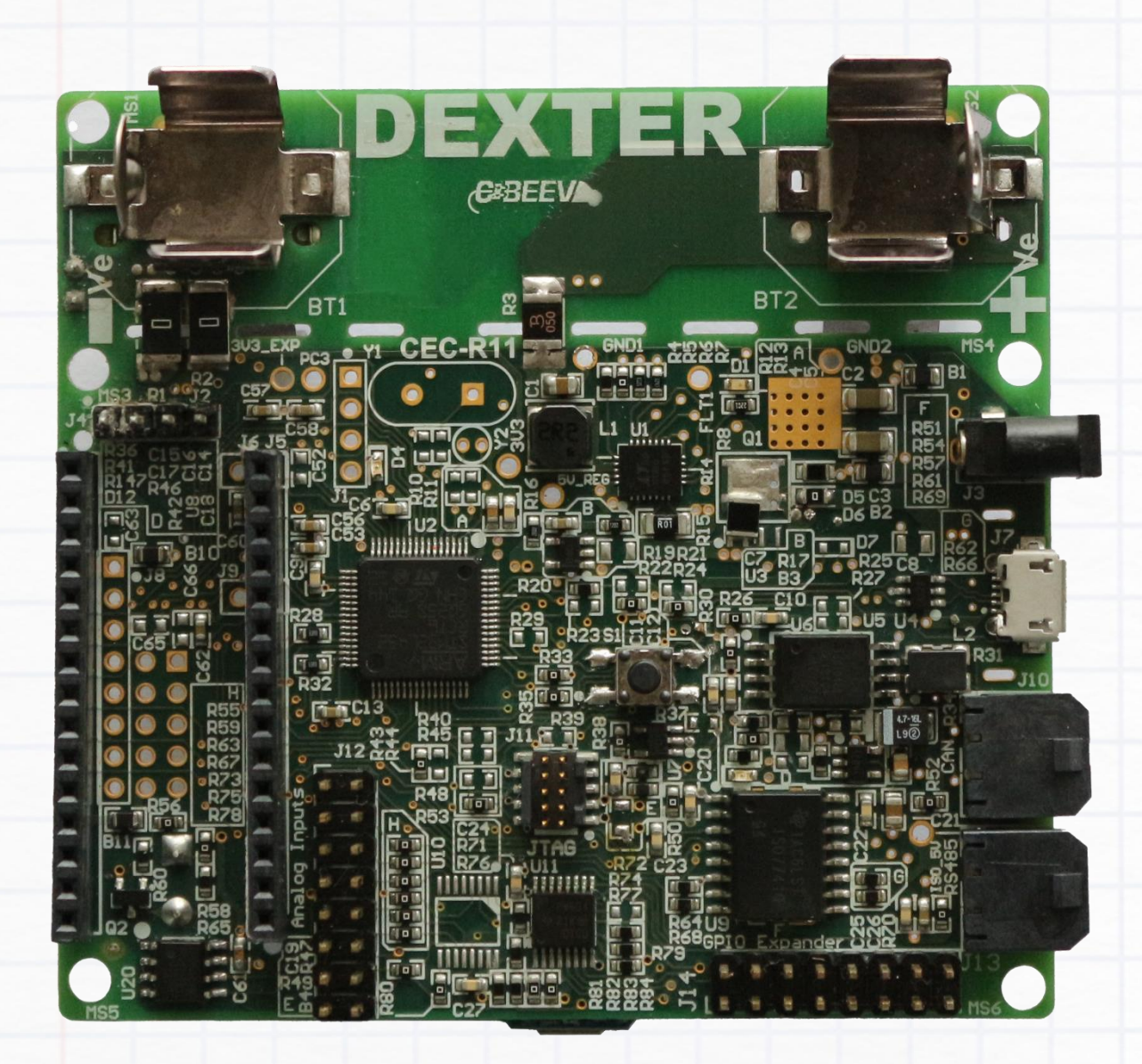

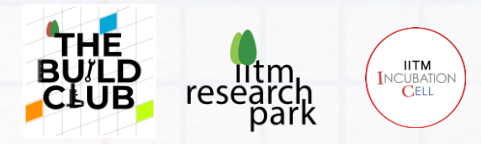

The **Dexter Board** is designed using the microcontroller **STM32L452RCT6** (LQFP64 package) from STMicroelectronics. It is a versatile microcontroller, which can be used in a variety of ways. For the early Build Club experiments, designed for Engineering and Science students, irrespective of disciplines, Dexter 'Wrapper' functions have been predefined. These wrapper functions use the **STM32 CUBE IDE** (Integrated Development Environment). The IDE comes with certain default settings. Although it is possible to change these default settings, for the initial Build Club experiments we recommend that only default settings be used.

The Wrapper functions are as follows:

#### **1) GPIO - General Purpose Input / Output**

To program GPIO pins. Can be used either for Digital signals or Analog signals. They can be thus used for driving LEDs, Motors or receive signals from sensors.

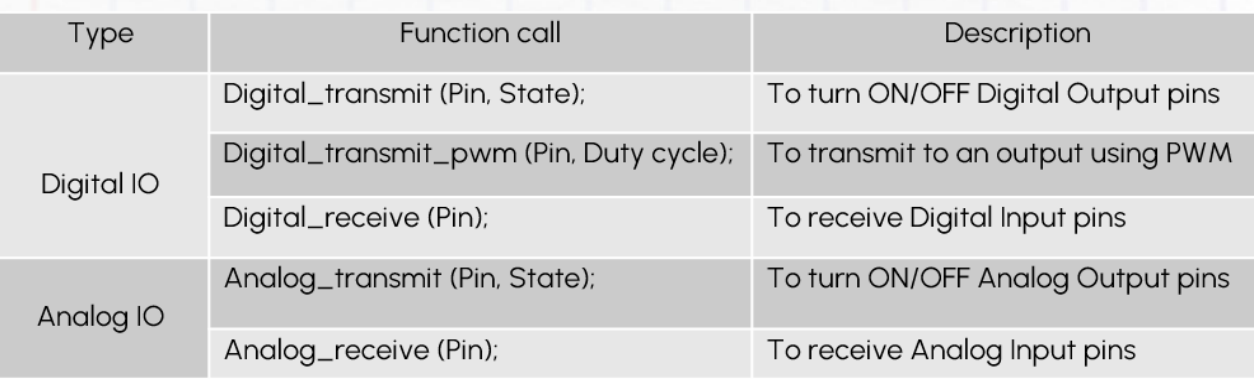

These are general functions that allow for managing the program's flow control and inserting time delays in it.

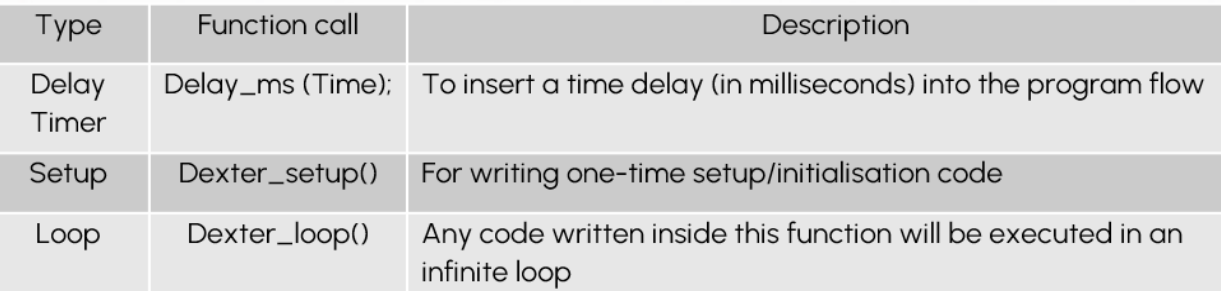

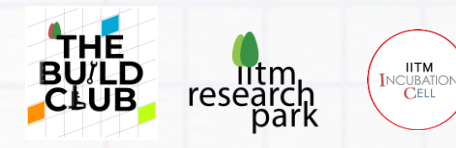

#### **Communication Interfaces**

#### **UART - Universal Asynchronous Receiver / Transmitter**

Bidirectional serial ports used in Build Club experiments in an Asynchronous (data bytes transmitted between start and stop bits without a clock signal) as well as Half Duplex (can either only Transmit or only Receive at a given time) mode.

The Baud Rate of the channel is configurable.

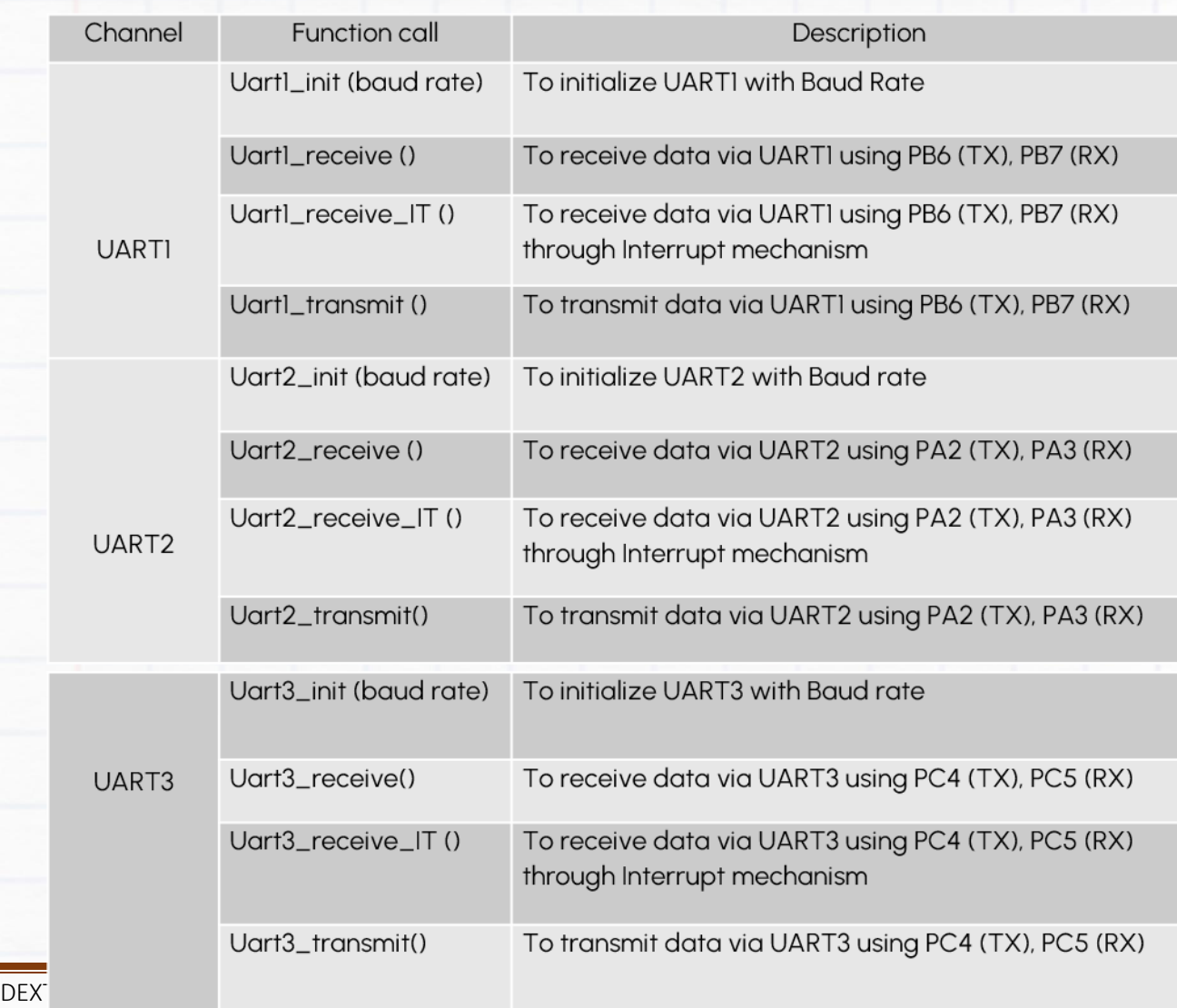

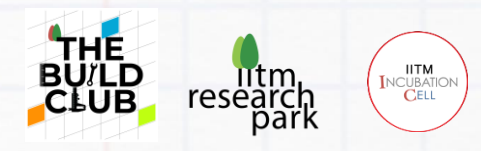

### **I2C - Inter Integrated Circuit**

A Synchronous (data is sent at every tick of the serial clock SCL being transmitted by the controller) serial communication protocol that uses a Half Duplex link.

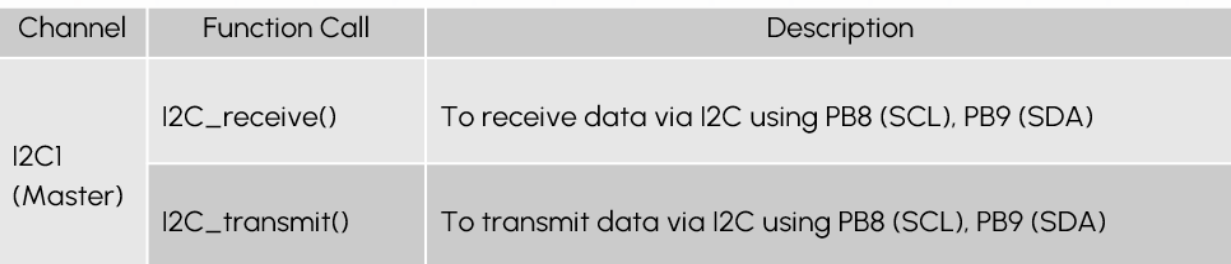

#### **SPI - Serial Peripheral Interface**

A Synchronous (data is sent at every tick of the serial clock SCL being transmitted by the controller) serial communication protocol that uses a Half Duplex link.

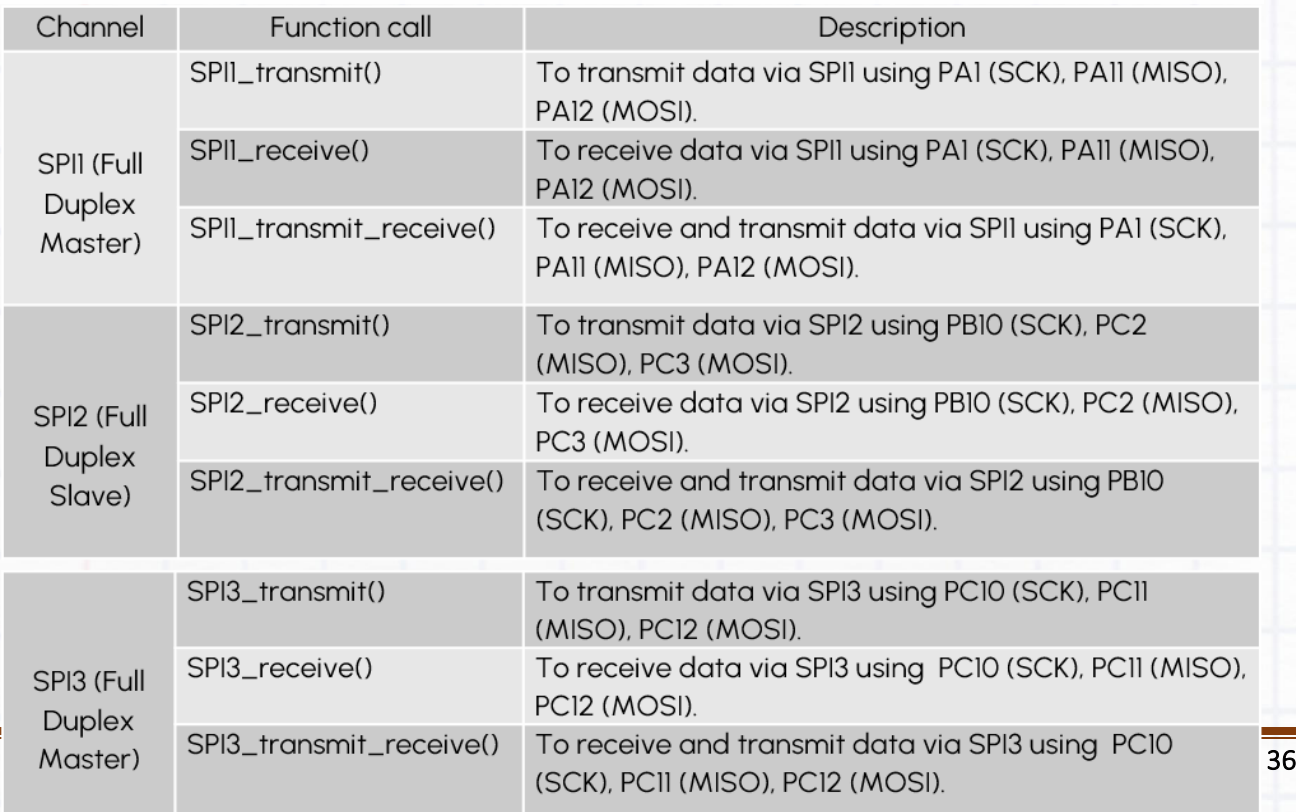

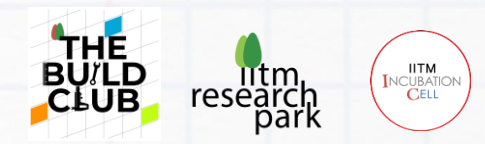

**THE END.**

### **Contact :**

[buildclub@respark.iitm.ac.in](mailto:buildlab@respark.iitm.ac.in)

DEXTER BASE DOCUMENT V1.0 Page 36 of 36